**ТЕРМОДАТ-19Е6** 

РУКОВОДСТВО ПОЛЬЗОВАТЕЛЯ КТШЛ 2.320.202 РП

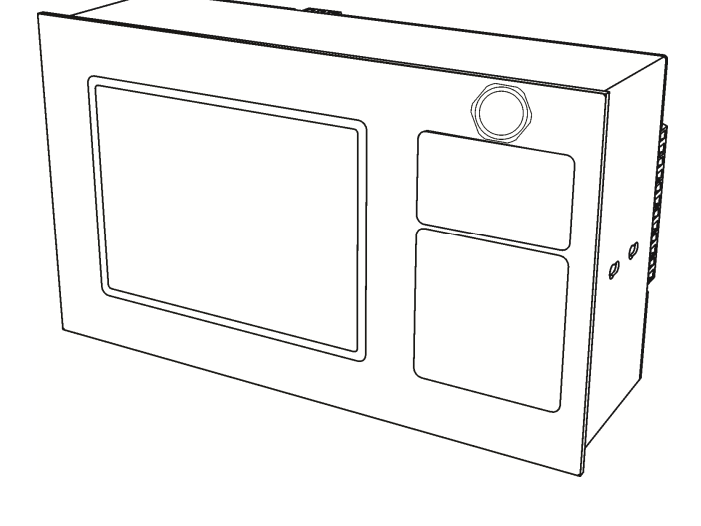

приборостроительное предприятие

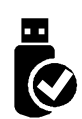

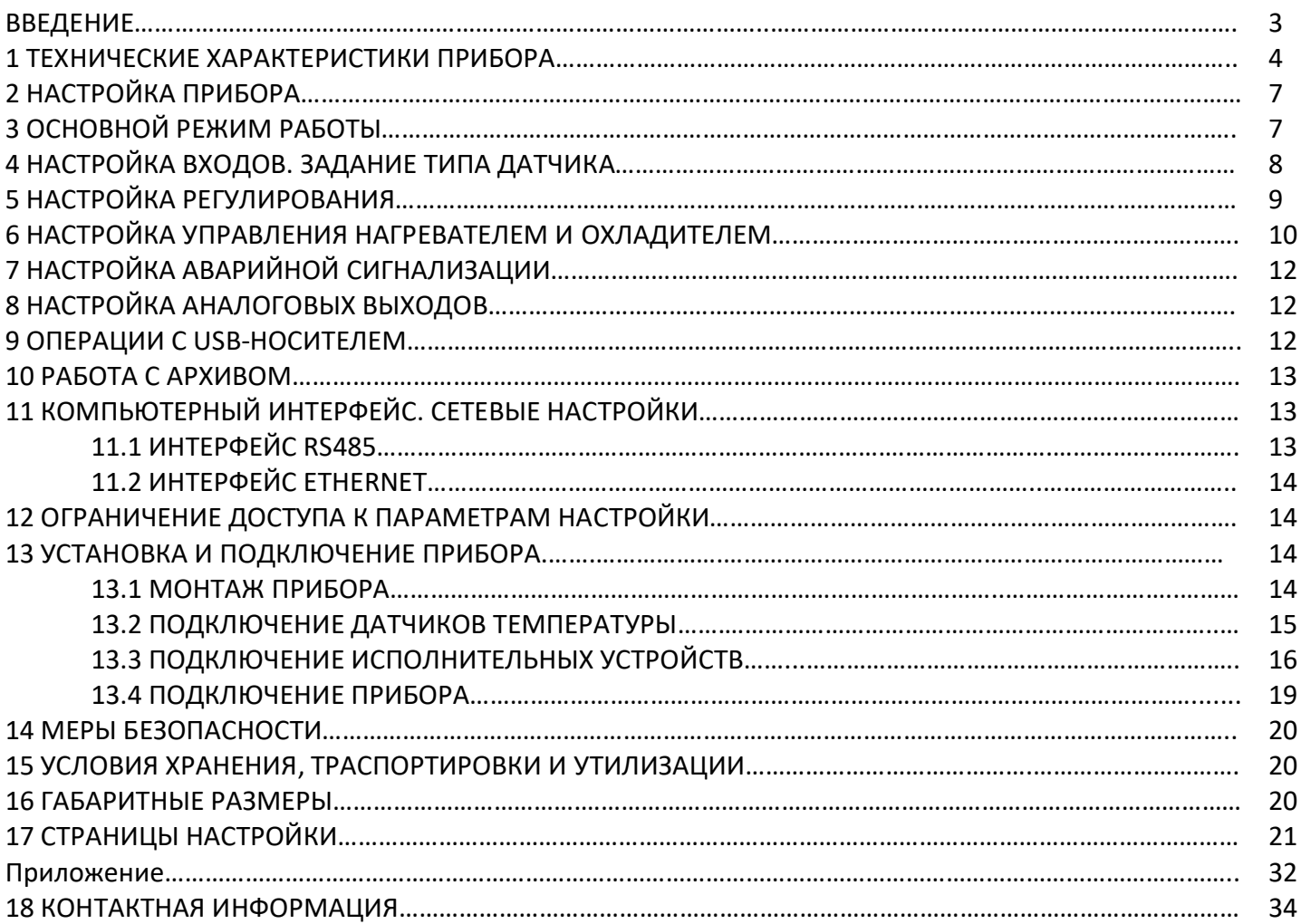

### **ВВЕДЕНИЕ**

Благодарим Вас за выбор регулятора температуры Термодат–19Е6.

Регулятор температуры Термодат-19Е6 предназначен для измерения, контроля и регулирования температуры.

Термодат-19Е6 — универсальный прибор, имеет большие возможности, множество тонких настроек и сервисных функций. Термодат-19Е6 может регулировать температуру по программе. Программа, состоящая из 1...10 шагов, задается оператором. Программа может содержать участки роста или снижения температуры с нужной скоростью и выдержки заданной температуры в течение заданного времени.

Большой графический дисплей позволяет наблюдать за качеством регулирования и контролировать технологический процесс. Все данные могут быть просмотрены на приборе в режиме графика, переданы на компьютер для дальнейшей обработки или сохранены на USB-носитель.

Термодат-19Е6 – четырехканальный прибор. На дисплей может выводиться информация по всем каналам одновременно, либо подробно по одному каналу. Измерять и регулировать прибор все равно будет по всем каналам. Также имеется возможность отключить неиспользуемые каналы.

Термодат-19Е6 имеет универсальные входы, что позволяет использовать для измерений различные датчики: термопары, термометры сопротивления, датчики с токовым выходом и др.

Термодат-19Е6 может управлять как печью, так и охладителем (холодильник, вентилятор). Можно использовать прибор в качестве электронного самописца для измерения температуры и записи в архив, без регулирования.

Термодат-19Е6 имеет четыре транзисторных выхода, предназначенных для управления нагревателем или охладителем, а также пять релейно-симисторных выходов, которые могут использоваться для управления или для аварийной сигнализации. На разных каналах могут быть заданы различные функции, например – первый канал для управления нагревателем, второй для управления охладителем и т.д.

Прибор может поставляться с блоком аналоговых выходов, который приобретается дополнительно. Аналоговые (токовые) выходы работают в режиме вывода мощности или в режиме трансляции измеренной величины. В последнем случае выходной ток пропорционален измеряемой величине. Диапазон изменения тока (0…5, 4…20, 0..20, 5…0, 20…4, 20…0 мА) задается пользователем.

Модель прибора с опцией Ethernet можно подключить к локальной сети через разъем типа RJ45 на задней панели прибора.

Прибор имеет понятное меню на русском языке и удобен в настройке.

### 1 ТЕХНИЧЕСКИЕ ХАРАКТЕРИСТИКИ ПРИБОРА

В таблице, представленной ниже, описаны основные характеристики и возможности прибора Термодат-19Е6.

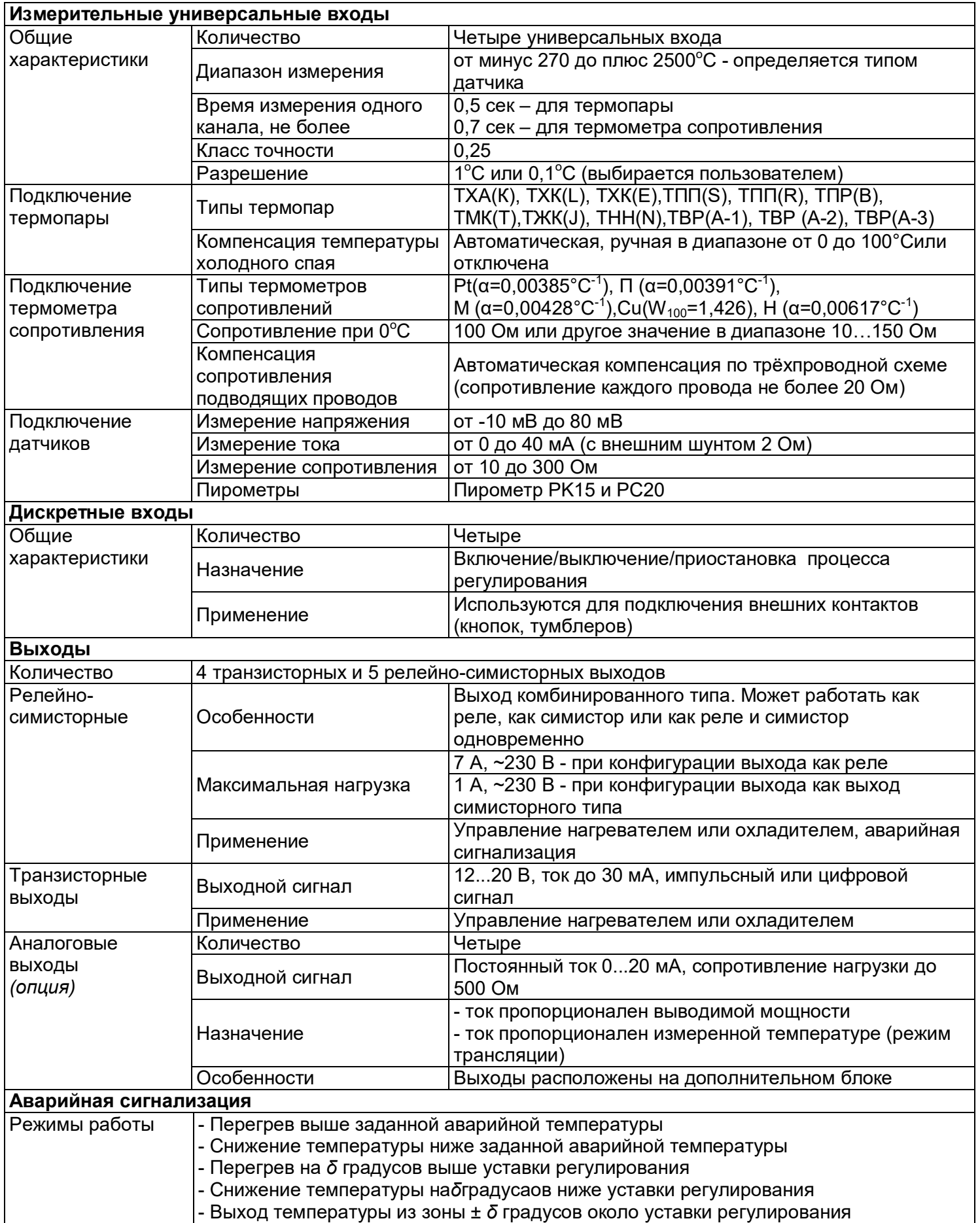

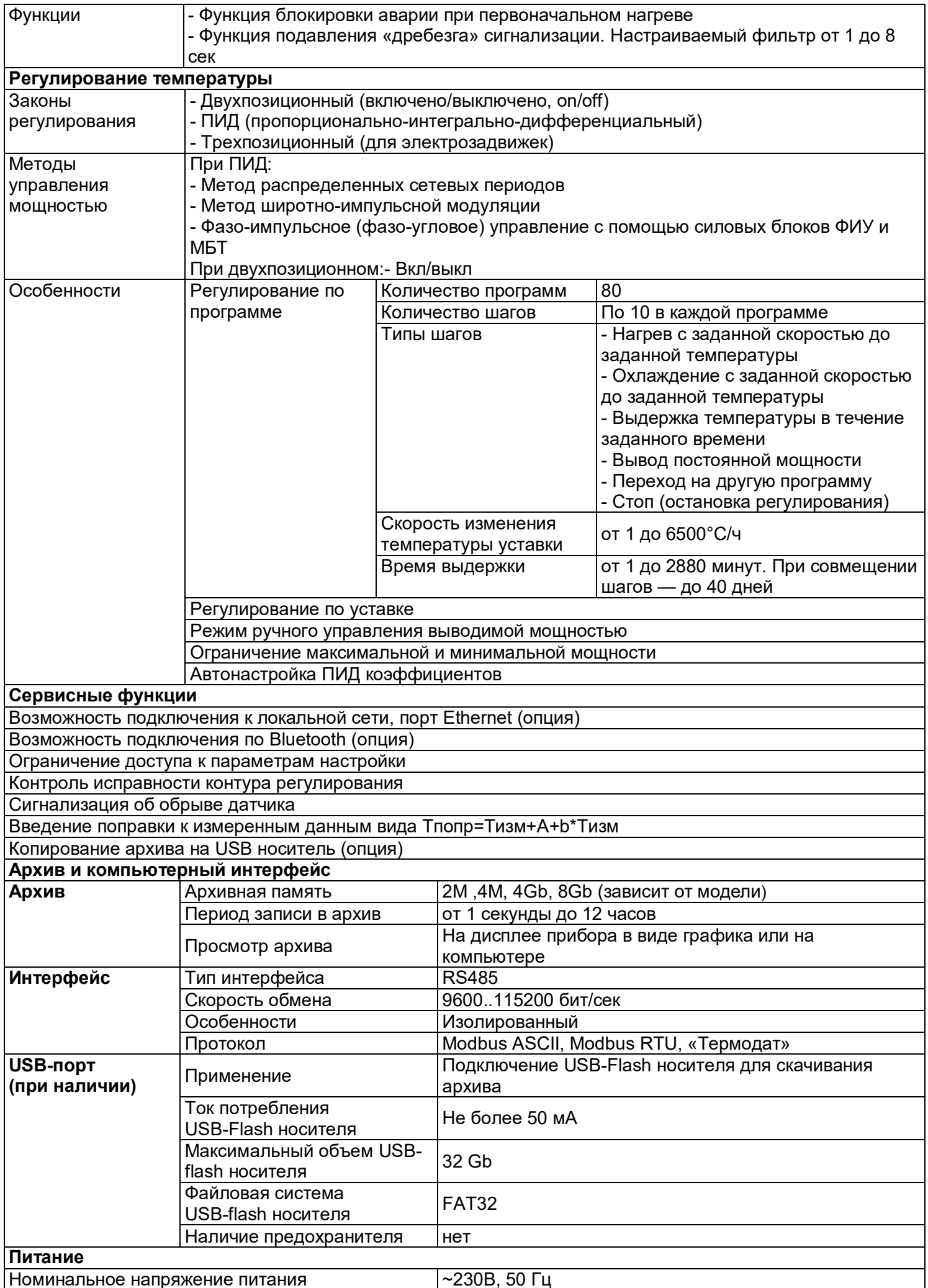

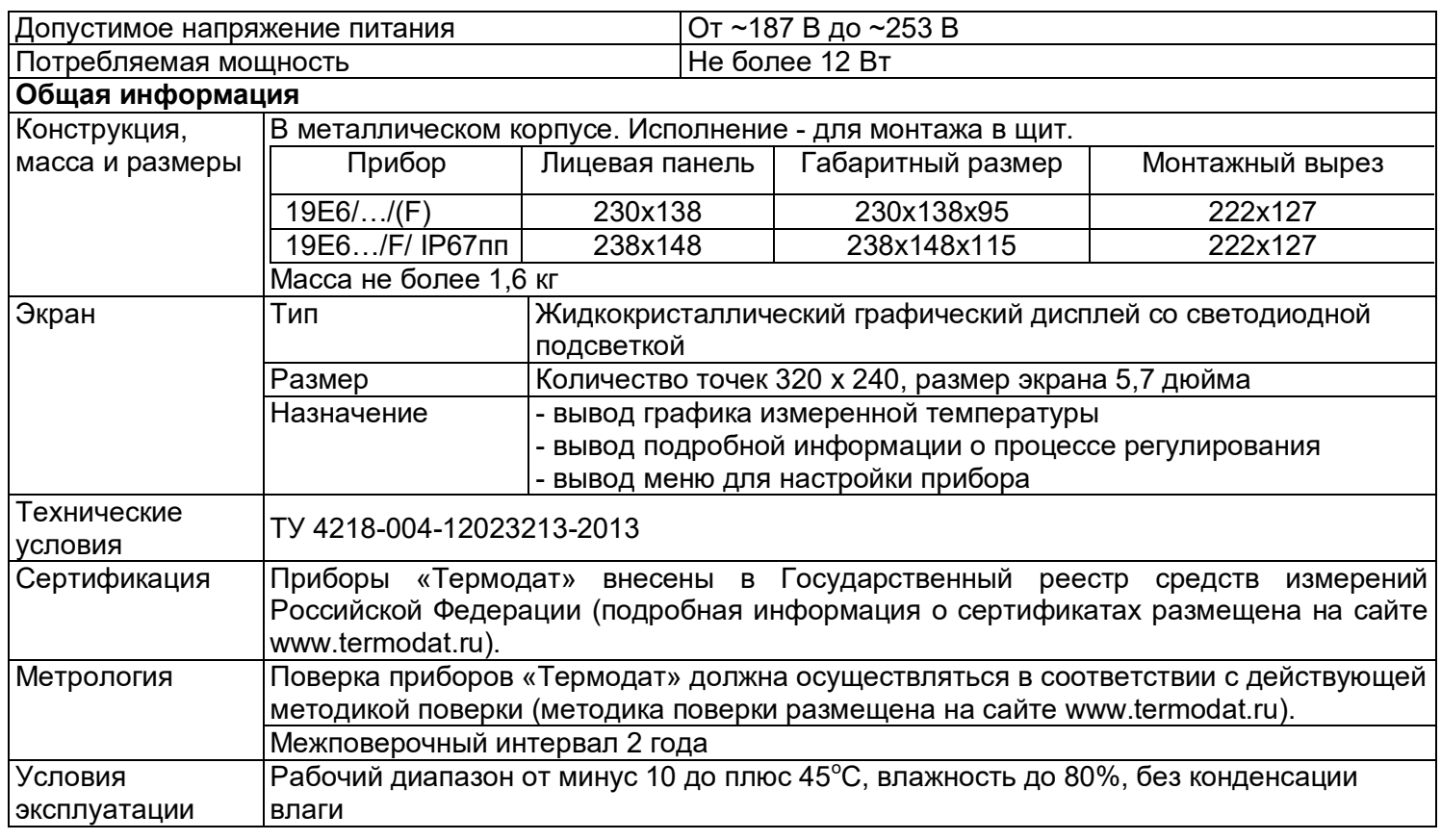

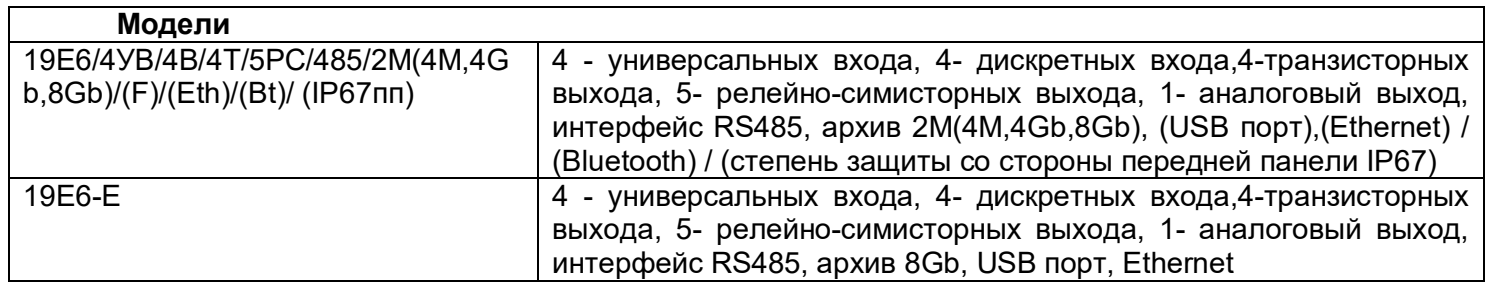

# **\*- наличие функций, указанных в скобках, зависит от модели**

Настройка прибора производится с помощью семи кнопок на лицевой панели.

**Вход в режим настройки осуществляется кнопкой «menu».** Настройка прибора разделена на тематические страницы. На каждой странице содержится несколько параметров. Выбор параметров на странице выполняется кнопками ▼ или ▲.

После нажатия кнопки «**OK**», прибор перейдет в меню настройки выбранного параметра. Изменить значение параметра можно кнопками ◄ или ►.

Для того чтобы вернуться на одну страницу назад, нажмите кнопку**«menu»**. Чтобы выйти из режима настройки, нажмите кнопку «**esc**».

Прибор Термодат-19Е6 – четырехканальный прибор. Не забывайте, что большинство параметров необходимо устанавливать для каждого канала. На тех страницах, где это требуется, номер канала выбирается сразу после входа в страницу. Первым параметром на такой странице является «**Выберите номер канала**». Если вместо номера канала выбирается надпись «**Все**», то на всех каналах настройка параметра производится одинаково.

**Не спешите изменять значения параметров, просмотрите сначала значения параметров установленные на заводе-изготовителе или установленные Вами ранее. Запишите или запомните эти значения, прежде чем изменить их.**

**Вы можете войти в режим настройки прибора на работающей установке, при этом прибор будет продолжать измерять и регулировать температуру. Однако это небезопасно, так как новые значения параметров принимаются прибором сразу. Ошибочно установленное значение параметра может привести к нарушению регулирования или к аварии***.*

#### **3 ОСНОВНОЙ РЕЖИМ РАБОТЫ**

В основном режиме работы прибор измеряет, выводит информацию и регулирует температуру или другую величину по всем используемым каналам. Зеленые одиночные индикаторы «Регулирование» – «**Р**» на передней панели отражают состояние регулирования на соответствующем канале, красные «Авария»–«**!**» показывают, что на данном канале сработала аварийная ситуация

Термодат-19Е6 может работать в одном из восьми режимов индикации, меню страницы настройки **«Основной экран»**.

Первый из них «*Все каналы, крупно*» соответствует одновременному выводу на экран крупных значений текущих измерений температуры по всем каналам. Второй из них «*Все каналы, график*» соответствует одновременному выводу на экран графиков по всем каналам.

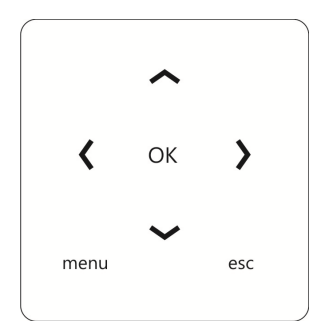

**Вариант 1**

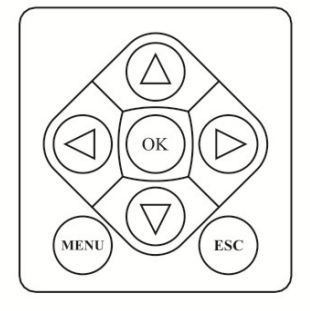

**Вариант 2**

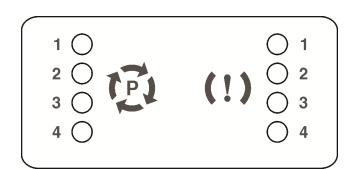

#### **Вариант 1**

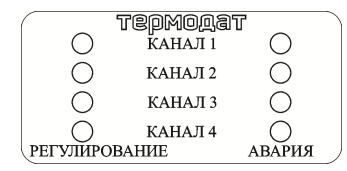

**Вариант 2**

7

Третий режим индикации «*Все каналы, подробно*» выводит на экран в текстовом виде подробную информацию о работе прибора по всем четырем каналам.

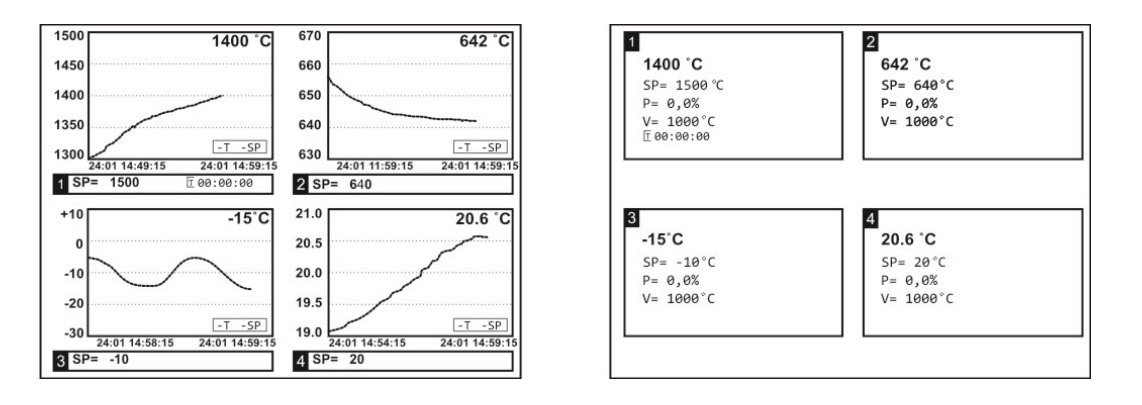

Четвертый режим «*Два канала, график*» выводит на экран график измеренных значений по двум каналам одновременно. Для переключения каналов используйте кнопки «▲» и «▼». Для сдвига графика - кнопки «►» и «◄».

Пятый режим «*Один канал, график*» выводит график одного канала. При этом кнопками «▲» и «▼» можно листать каналы.

Шестой режим «*Один канал, подробно*» – режим вывода на экран подробной информации по одному из каналов.

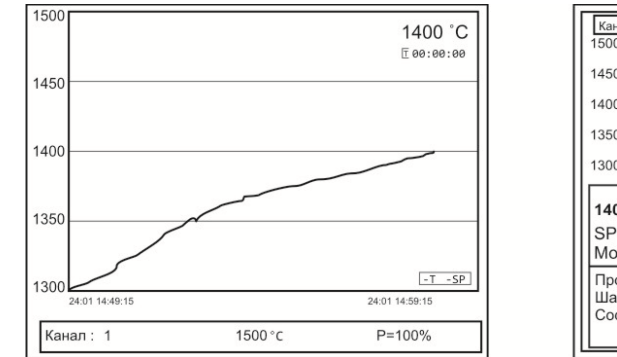

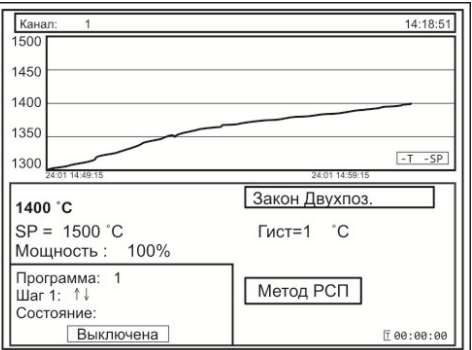

Седьмой режим «*Все каналы, график в одних осях*» — вывод измеренных значений по всем каналам в виде графика в одних осях.

Восьмой режим «*Все каналы, гистограммы*» выводит на экран информацию о текущей температуре по всем каналам в виде столбцов или термометров.

*Примечание*— *При использовании любого режима отображения информации для быстрого перехода в режим настройки выводимой информации нажмите кнопку ОК.*

### **4 НАСТРОЙКА ВХОДОВ. ЗАДАНИЕ ТИПА ДАТЧИКА**

Прибор имеет универсальные входы, к которым могут быть подключены различные датчики. Как выбрать один из них рассмотрим подробно.

Нажмите **MENU**, выберите кнопками ▲ или ▼ пункт **Настройки** и нажмите кнопку **OK**.Появляется следующее меню, выберите в нем страницу **Входы** и нажмите кнопку **ОК**.

Кнопками ► и ◄установите канал 1, нажмите **ОК** и установите один из возможных типов входа. Это может быть термопара, термометр сопротивления, пирометр или масштабируемый вход для подключения датчиков с токовым (0...5 мА, 4...20 мА) или потенциальным сигналом (-10…80мВ). Для использования датчика с токовым выходом необходимо на вход прибора установить шунт с высокоточным сопротивлением, например, 2 Ом.

После выбора типа датчика кнопками ▼ и ▲, выберите пункт **Датчик:** кнопками ◄и ► установите конкретный вид датчика. Например, если до этого вы уже выбрали тип датчика **Термопара**, то здесь выбирается конкретный вид термопары, например, **ХА (К)**.

Если Вы выбрали термометр сопротивления, то в пункте **Дополнительно** необходимо установить сопротивление терморезистора при нуле градусов Цельсия. Это значение указывается в паспорте на датчик или на его этикетке. Обычно это сопротивление равно 50 или 100 Ом.

Если Вы выбрали масштабируемый вход, то строчкой ниже, **Датчик:** необходимо установить вид зависимости между измеряемой величиной и выходным током датчика линейная (для большинства датчиков), квадратичная или квадратнокоренная. В пункте **Дополнительно** по двум точкам устанавливается однозначное соответствие выходного тока и измеряемой величины. В пункте **Представление результата** задается положение десятичной точки и выбирается единица измеряемой датчиком величины.

Настройка типа датчика для одного канала на этом закончена, аналогично повторите все для остальных используемых каналов.

Если на всех каналах подключены датчики одного типа, для того, чтобы не повторять одну и ту же процедуру настройки для всех каналов, нужно при установке номера канала выбрать значение **Все**. В этом случае настройка производится одновременно для всех каналов.

### **5 НАСТРОЙКА РЕГУЛИРОВАНИЯ**

Прибор может использоваться для регулирования по программе или по уставке: меню **Конфигурация***,* параметр **Режим работы**. Если Вы выбираете регулирование по уставке *Регулятор*, то в меню *Регулирование.* Вам доступны страницы: **Уставки***,* **Ручное регулирование** и **Настойка аналоговых выходов.**

Главное, что должен уметь оператор – задавать программу (программы) регулирования. Если в приборе заранее набрано несколько программ (например, для разных технологических процессов), нужно уметь выбрать подходящую программу и дать задание на ее выполнение. Как составить и запустить программу на выполнение, описано в Приложении. В основном режиме работы нажмите **MENU**, выберите кнопками ▲ и ▼ пункт **Регулирование.** Нажмите **OK**. Появляется следующее меню:

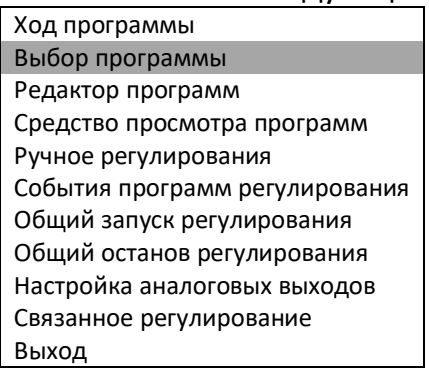

Страница Ход программы информирует о состоянии выполняемой программы на данном канале. Вы можете на этой странице запустить выполнение программы, приостановить выполнение программы на время, или остановить совсем.

Быстрый вход на страницу Ход программы для оперативной остановки Примечание или запуска программы осуществляется из основного режима работы нажатием кнопки ОК.

Выбор программы определяет, программа с каким номером будет выполняться на данном канале и с какого по счету шага должно начаться ее выполнение.

Редактор программ служит для создания и исправления программ.

На странице меню Уставки - можно изменить температуру регулирования, и ограничить скорость изменения температуры.

### 6 НАСТРОЙКА УПРАВЛЕНИЯ НАГРЕВАТЕЛЕМ И ОХЛАДИТЕЛЕМ

В пункте меню Настройки, кроме параметров настройки входа, находятся параметры управления нагревателем, охладителем и аварийной сигнализации. В пункте меню Нагрев закон регулирования нагревателем  $\omega$ пропорционально-интегральнозадается дифференциальный (ПИД), двухпозиционный (Двухпоз.), или трехпозиционный закон регулирования (Трехпоз. ПД).

При ПИД и двухпозиционном регулировании метод управления мощностью можно выбрать следующим:

ШИМ - метод широтно-импульсной модуляция. Реализуется, как правило, через релейно-симисторный ВЫХОД. Средняя мощность изменяется путем изменения соотношения времен включенного и выключенного состояний нагревателя. Период (период ШИМ) задается пользователем. Транзисторный и срабатывания реле симисторный выходы также могут работать по методу ШИМ.

РСП - метод равномерно-распределенных сетевых периодов. Реализуется через транзисторный выход. Средняя мощность нагревателя изменяется путем изменения соотношения количества пропущенных и отсеченных отдельных полных колебаний сетевого тока (0,02 сек). Пропущенные колебания равномерно распределяются по времени (например, через одно колебание). Метод РСП реализуется с помощью силовых тиристорных блоков типа СБ, МБТ.

ФИУ - метод фазоимпульсного управления мощностью. Средняя мощность изменяется путем отсечки части каждого полупериода колебания сетевого тока. Метод ФИУ реализуется через транзисторный выход, совместно с блоками типа ФИУ, МБТ.

При выборе ПИД закона необходимо задать коэффициенты ПИД регулирования:

Кр- пропорциональный коэффициент, °С;

Кі- интегральный коэффициент, сек;

Кф- дифференциальный коэффициент, сек.

Эти коэффициенты можно установить вручную или воспользоваться процедурой автоматической настройки. Перед запуском автонастройки ПИД коэффициентов необходимо задать температуру регулирования (уставку). После перехода в режим автонастройки прибор перестанет реагировать на кнопки. Автонастройка может длиться долгое время, которое зависит от инертности Вашей печи. Обязательно дождитесь окончания. После определения коэффициентов прибор запишет их в память и в дальнейшем будет работать с найденными коэффициентами. Автонастройку необходимо повторить, если температура регулирования (уставка) значительно изменилась или изменилась загрузка печи.

Методику настройки ПИД регулятора «вручную» можно получить по запросу на заводе-изготовителе.

Настройка управления охладителем близка к тому, что сказано о настройке нагревателя. Закон регулирования также может быть ПИД и двухпозиционным.

Но в случае выбора ПИД закона регулирования охладителем доступен только один метод управления мощностью охладителя – ШИМ. Кроме того, из-за неодинаковой эффективности охладителя и нагревателя вводится отношение мощностей охладителя и нагревателя (Р<sub>охлаждение</sub>/Р<sub>расчетная</sub>).

Двухпозиционный закон регулирования осуществляет подачу 0% или 100% мощности на нагреватель.

Трёхпозиционный закон регулирования предназначен для управления электрозадвижкой. Для этого на каждом канале используются два выхода прибора: транзисторный и релейно - симисторный. Транзисторный выход управляет нагревом. Он замыкает цепь питания электродвигателя, отвечающую за открытие задвижки. За охлаждение отвечает релейно - симисторный выход. Он будет замыкать цепь, отвечающую за закрытие задвижки.

При нагреве или охлаждении соответствующий выход будет замыкаться на время, зависящее от разности температур между уставкой и измеренным значением температуры. Длительность управляющих импульсов (время, на которое замыкается выход) пропорциональна отклонению температуры от заданной, коэффициент пропорциональности (**Kp**) должен быть задан при настройке прибора. Длительность управляющих импульсов также зависит и от скорости изменения температуры с обратным знаком и должна препятствовать резким изменениям температуры объекта (**Kd**). Чем быстрее остывает объект, тем больше прибор открывает задвижку, увеличивая поступление теплоносителя. И наоборот, если температура возрастает слишком быстро, прибор начинает прикрывать задвижку.

Промежуток времени между управляющими импульсами определяется временем теплового отклика системы. Оно определяется следующим образом. При изменении положения задвижки изменяется количество подводимого тепла и, соответственно, изменяется температура объекта. Время этого изменения температуры до установления ее постоянного значения и будет временем теплового отклика системы. Оно может быть определено экспериментально и также должно быть задано при настройке прибора.

Если измеренная температура отличается от заданной менее чем на величину зоны нечувствительности – гистерезиса (от 0 до 250°С), регулирование не происходит - оба выхода канала выключены. Величина гистерезиса также должна быть задана. Предусмотрена возможность ограничения длительности управляющих импульсов минимальным значением. Минимальная длительность импульсов определяется, например, временем «выбора люфта» двигателя и также задается при настройке трехпозиционного закона.

11

## **7 НАСТРОЙКА АВАРИЙНОЙ СИГНАЛИЗАЦИИ**

В меню **Сигнализация А** и **Сигнализация Б** выбирается один из пяти типов аварийной сигнализации.

Если тип аварийной сигнализации **Максимум** – аварийная сигнализация срабатывает при превышении температуры, задаваемой при настройке сигнализации параметром *Уставка* (аварийная уставка).

Тип аварийной сигнализации **Минимум** означает, что аварийная ситуация наступит при температуре ниже задаваемой аварийной уставки.

Тип **Допуск (+)** - аварийная сигнализация сработает при превышении температуры регулирования на величину аварийной уставки (*Уставка*). Например, температура регулирования 100°С, а уставка установлена 20°С. Тогда аварийная сигнализация типа *Допуск (+)* сработает при 120°C. Аналогично для **Допуск (-)**.

Пятый тип **Диапазон** *–* авария при выходе температуры за границы заданного диапазона около уставки регулирования. Величина диапазона задается также параметром *Уставка*.

### **8 НАСТРОЙКА АНАЛОГОВЫХ ВЫХОДОВ**

Блок аналоговых выходов подключается к специальным клеммам, обозначенным на этикетке прибора, как Е1 и Е2.

После подключения аналоговый выход каждого канала необходимо настроить. Настройка выходов заключается в назначении границ диапазона выводимого токового сигнала, задании режима работы выхода и его калибровки.

Для этого, необходимо зайти в меню **Конфигурация**, далее **Блок аналоговых выходов** и выбрать режим работы: *Выводить: Значение мощности* - выходной ток пропорционален выводимой на нагреватель мощности; *Выводить: Измеренное значение* ток пропорционален измеренной величине. После этого назначить границы токового сигнала (**Пределы**) и соответствующую этим границам мощность или температуру (**Левый предел**, **Правый предел**). Значение параметра *Выводить: Нет* - выключает аналоговый выход.

### **9 ОПЕРАЦИИ С USB-НОСИТЕЛЕМ**

Помимо дисплея, клавиатуры и основного набора светодиодов на лицевой панели прибора имеется разъем для подключения **USB-Flash** носителей информации.

При подключении **USB-Flash** носителя к прибору происходит инициализация, после чего прибор готов работать с **USB-Flash** носителем. Открывается меню «**Операции с USBносителем**».

**-Копировать новый архив** – на носителе создается папка «TERMODAT», в которой создается еще одна папка с названием текущей даты. В папке сохраняется информация из памяти прибора в виде таблицы **MSExcel**. Будет скопирована информация, накопленная с момента последнего выполнения команды «**Удалить старый архив**».

**-Копировать весь архив** – аналогичная команда, с тем отличием, что на носитель будут скопированы все накопленные данные.

**-Выборочное копирование** - возможность выбора части архива, имеет два подпункта:

12

-копирование отдельных файлов -появляется таблица со списком файлов, его размер, дата и время создания. С боку, от таблицы указано условное назначение кнопок.

-копирование фрагмента архива - возможность выбрать фрагмент архива, задав начало (число, месяц, год и время) и конец записей (число, месяц, год и время).

-Сделать копию экрана- позволяет сохранить изображение, находящееся в данный момент на экране прибора в виде графического файла с расширением \*.bmp. При выборе этого пункта меню и нажатии кнопки «ОК» появляется сообщение «Теперь нажатие кнопки Esc вызовет запись копии экрана на USB-носитель». Для того чтобы скопировать изображение экрана прибора в основном режиме работы нужно выйти из меню без использования кнопки «Esc» и уже в основном режиме работы нажать кнопку «Esc». После этого нужно дождаться, пока информация сохранится на USB - Flash носителе и извлечь USB - Flash носитель.

-Удалить старый архив - выполнение данной операции указывает прибору, с какой даты начинать копирование архива на USB-Flash носитель при следующем выполнении команды «Копировать новый архив».

-Остановить копирование - данный пункт меню позволяет остановить копирование информации из памяти прибора на USB-Flash носитель.

#### 10 РАБОТА С АРХИВОМ

Архивная память предназначена для записи измеренной температуры (так же при необходимости SP(уставка), P(мощность) с привязкой к реальному времени. Поэтому приборы снабжены часами реального времени и литиевой батарейкой. Для правильной работы архива необходимо проверить или установить правильное текущее время. Это можно сделать на странице Дата и время в меню Настройки. Далее важно установить периодичность записи в архив. Это делается на странице Архив. Период записи в архив может быть задан в пределах от 1 до 3600 секунд. Время непрерывной записи в архив зависит от периода записи и количества используемых каналов.

Данные в архиве образуют кольцевой буфер, то есть заполняют архив от начала до конца, а после заполнения архива вновь записываются сначала, стирая старые. Таким образом, в приборе все время имеется информация по температуре за последний период времени. Просмотреть архив можно, листая график температуры назад по времени при помощи кнопок ► и ◀.

### 11 КОМПЬЮТЕРНЫЙ ИНТЕРФЕЙС. СЕТЕВЫЕ НАСТРОЙКИ **11.1 ИНТЕРФЕЙС RS485**

Прибор оборудован интерфейсом RS485 для связи с компьютером. При приборы подключаются использовании RS485 к компьютеру через конвертер, преобразующий интерфейс RS485 в USB или в RS232 (Сот-порт). Интерфейс RS485 является сетевым. К одному конвертеру может быть подключено до 32 приборов. Приборы подсоединяются параллельно, на одну двухпроводную линию (витая пара). Максимальное удаление от конвертера – 1,2 км. Каждый прибор имеет свой уникальный сетевой адрес.

Для хорошей помехозащищённости, безопасности, возможности использовать источники сигнала, соединённые с землёй, интерфейс RS485 гальванически изолирован.

Программно в приборе реализовано три протокола для работы с интерфейсомRS485– протокол Термодат и протоколы Modbus-ASCII и Modbus-RTU. Протокол Термодат – упрощённый, использовался в ранних моделях приборов, оставлен в новых приборах для совместимости с прежним программным обеспечением. Если приборы используются впервые, рекомендуем использовать один из протоколов Modbus. Для этого в меню **Настройки** имеется страница **Сетевое подключение - RS-485/RS-232**, где выбирается тип протокола, задаётся сетевой адрес прибора, скорость обмена данными и др.

Протокол Modbus позволяет не только считывать данные о текущей температуре, но и изменять многие настроечные параметры прибора – уставки, адрес прибора, тип датчика и многие другие по интерфейсу с головного компьютера.

### **11.2 ИНТЕРФЕЙС ETHERNET (ОПЦИЯ)**

Прибор может быть оборудован интерфейсом ETHERNET для связи с компьютером через локальную сеть предприятия. Для подключения к сети необходимо использовать сетевой кабель пятой категории. Кабель к прибору подключается через разъем RJ45, расположенный на задней панели.

Программно в приборе реализовано три протокола для работы с интерфейсом ETHERNET –протоколы Modbus-ASCII и Modbus-RTU и протокол Modbus-TCP/IP.

Помимо протокола для работы с интерфейсом ETHERNET необходимо будет задать параметры для работы в локальной сети (IP-адрес прибора, порт, шлюз и маску подсети). Для этого в меню **Настройки** имеется страница **Сетевое подключение- ETHERNET(RJ45).**

### **12 ОГРАНИЧЕНИЕ ДОСТУПА К ПАРАМЕТРАМ НАСТРОЙКИ**

В приборе имеется возможность запретить или ограничить доступ к настройкам, выбрав соответствующий уровень доступа.

Уровень доступа **0***.* Запрещены любые изменения.

Уровень доступа **1***.* Разрешен доступ в меню **Операции с USB-носителем**, **Основной экран** и **Регулирование**

Уровень доступа **2***.* Доступ неограничен.

Уровень доступа устанавливается следующим образом: нажмите и удерживайте кнопку **ESC** около 10 секунд, до появления надписи **Уровень доступа**. Выберите необходимый уровень доступа кнопками ► и ◀.

### **13 УСТАНОВКА И ПОДКЛЮЧЕНИЕ ПРИБОРА**

### **13.1 МОНТАЖ ПРИБОРА**

Прибор предназначен для щитового монтажа. Прибор крепится к щиту с помощью двух крепежных скоб, входящих в комплект поставки. Размеры выреза в щите для монтажа указаны в **разделе 16**

Следует обратить внимание на рабочую температуру в шкафу, она не должна превышать +50ºС. При подключении прибора к сети рекомендуем установить автоматический выключатель с током срабатывания 1А.

### **13.2 ПОДКЛЮЧЕНИЕ ДАТЧИКОВ ТЕМПЕРАТУРЫ**

Прибор не имеет сетевого выключателя, включение производится вместе со всей установкой или с помощью внешнего выключателя.

### **Подключение датчиков**.

Для обеспечения надежной работы прибора, следует особое внимание обратить на монтаж сигнальных проводов от датчиков температуры.

**Во-первых**, сигнальные провода должны иметь хорошую электрическую изоляцию и ни в коем случае не допускать утечек между проводами и на землю и тем более, попадания фазы на вход прибора.

**Во-вторых**, сигнальные провода должны быть проложены на максимальном удалении от мощных силовых цепей, во всяком случае, они не должны быть проложены в одном коробе и не должны крепиться к силовым кабелям.

**В-третьих**, сигнальные провода должны иметь минимально возможную длину.

### **Подключение термопар**.

Напомним, что термопара по принципу действия измеряет температуру между «горячим спаем» (рабочим спаем) и свободными концами термопары «холодными спаями». Термопары следует подключать к прибору с помощью удлинительных термопарных проводов, изготовленных из тех же термоэлектродных материалов. Температура «холодных спаев» в приборах Термодат измеряется в зоне подключения термопар специальным термодатчиком и автоматически учитывается при вычислении температуры.

Приборы Термодат имеют высокое входное сопротивление, поэтому сопротивление термопары и компенсационных проводов и их длина в принципе не влияют на точность измерения. Однако, чем короче термопарные провода, тем меньше на них электрические наводки. Желательно использовать экранированные удлинительные провода.

### **Подключение термометров сопротивлений**.

К приборам Термодат могут быть подключены платиновые, медные и никелевые термометры сопротивления. Термометры сопротивления подключаются к прибору Термодат по трехпроводной схеме. Все три провода должны быть выполнены из одного и того же медного кабеля сечением не менее 0,5 мм<sup>2</sup> и иметь одинаковую длину и сопротивление. Провода могут не иметь единой оплетки, но должны быть проложены близко друг к другу и не допускать петель.

Для быстрой проверки работоспособности прибора и термодатчика мы рекомендуем поместить подключенный датчик в кипящую воду или в тающий лед.

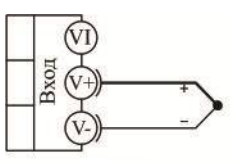

термопара

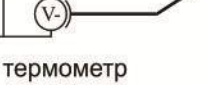

сопротивления

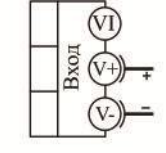

 $-10...80$  MB потенциальный ВХОД

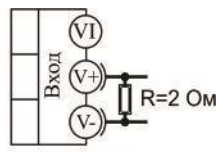

 $0.40 \text{ mA}$ токовый вход

### **13.3 ПОДКЛЮЧЕНИЕ ИСПОЛНИТЕЛЬНЫХ УСТРОЙСТВ**

В приборе имеется по два выхода на один канал – транзисторный и релейносимисторный.

К транзисторному выходу прибора подключаются силовые блоки типа СБ или МБТ. Тиристорные блоки рассчитаны на токи от 10 до 1000 А для коммутации однофазной или трёхфазной нагрузки. Коммутация тиристоров происходит в нуле. Режим управления мощностью задаётся прибором (а не блоком). Блоки могут работать в режиме равномерно распределённых рабочих сетевых периодов или в широтно-импульсном режиме.

Для трёхфазных нагрузок необходимо использовать блоки типа СБ3Ф или МБТ3Ф.

Релейно-симисторный выход представляет собой комбинацию двух выходов – реле и симистор. Может работать в трех режимах – реле, симистор и реле-симистор.

В режиме работы «**Реле**»выход может коммутировать нагрузку до 7 А при ~230 В. Следует помнить, что ресурс работы контактов реле зависит от тока и типа нагрузки. Чем выше индуктивность нагрузки и чем выше ток, тем быстрее изнашиваются контакты реле. Реле можно использовать для включения нагрузки с малой индуктивностью (ТЭН, лампа накаливания) мощностью до 1,5 кВт. Данный режим работы выхода можно применять для коммутации нагрузки, как на переменном токе, так и на постоянном токе.

В режиме работы «**Симистор**» выход может коммутировать нагрузку до 1 А при ~230 В. Данный режим работы выхода можно использовать для подключения мощного симистора или пары тиристоров. Открытие и закрытие симистора происходит в нуле. Данный режим работы можно применять только для коммутации нагрузки на переменном токе.

В режиме работы «**Реле-симистор**» выход работает в комбинированном режиме. При включении выхода сначала замыкается симистор, а затем через 20 мс замыкается реле. При отключении выхода последовательность обратная – сначала размыкается реле, а через 20 мс размыкается симистор. Открытие и закрытие симистора происходит в нуле. Данный режим работы позволяет исключить искрообразование на контактах реле и значительно продлить срок службы выхода. Данный режим работы можно применять только для коммутации нагрузки на переменном токе. Режим подходит для управления электромагнитными пускателями и других нагрузок с большой индуктивностью.

Более подробная информация по выходам приборов «Термодат» представлена в статье «Исполнительные выходы приборов Термодат» на сайте http://www.termodat.ru/information/articles/vihoditermodat/.

### Выход «Т»

Транзисторный выход. Предназначен для управления блоками типа СБ, МБТ. U=15B(12-20B, не сбалансированное). Імакс. = 30мА

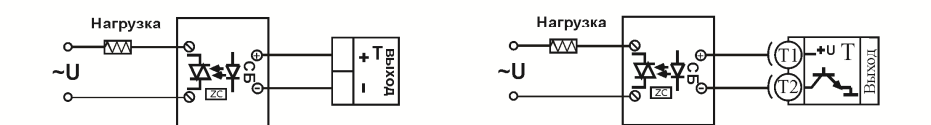

### Управление однофазной нагрузкой с помощью блока СБ

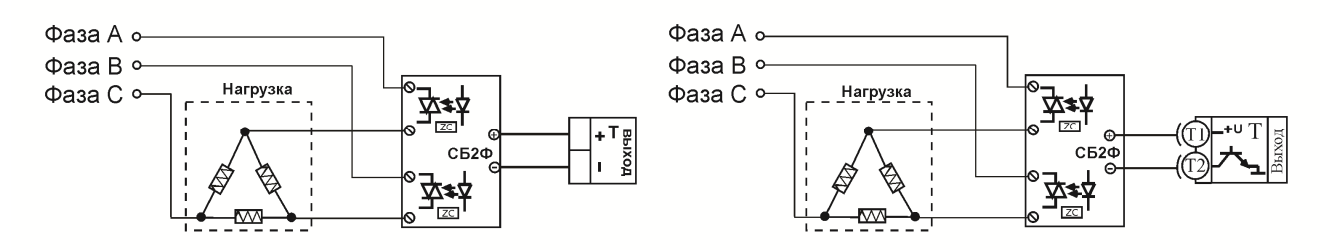

Использование двухфазных силовых блоков для управления трехфазной нагрузкой. Схема подключения «Треугольник»

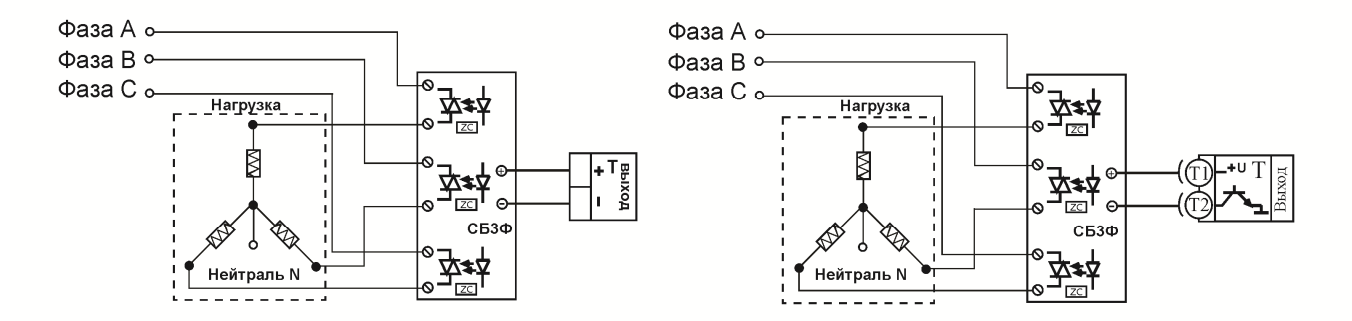

Управление трехфазной нагрузкой .с помощью силовых блоков. Схема подключения «Звезда с нейтралью»

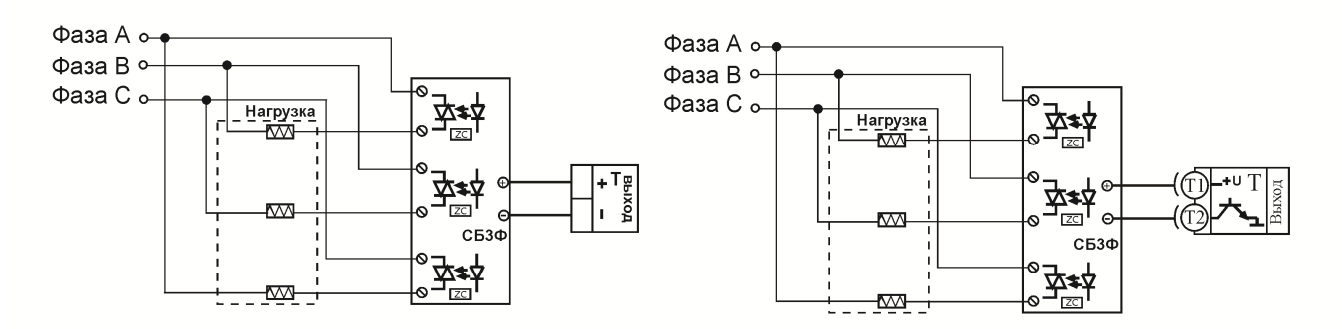

#### Подключение трехфазной нагрузки в шестипроводной схеме

## Выход «РС»

#### Релейно-симисторный выход.

### Режим работы «Симистор»

Предназначен для управления внешним симистором, тиристорами или нагрузкой до 200Вт. Оптоизолирован. Включение симистора происходит в момент прохождения фазы через ноль. Імакс ~ 1 А

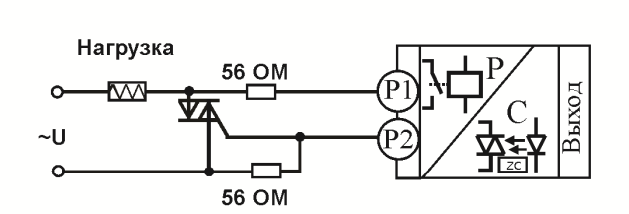

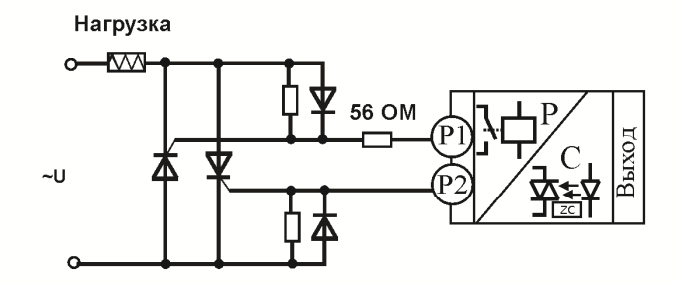

#### Подлючение внешнего симистора

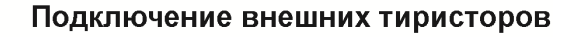

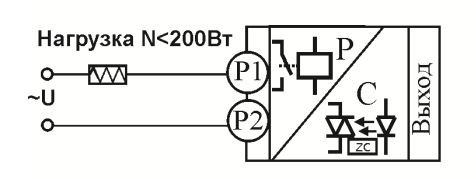

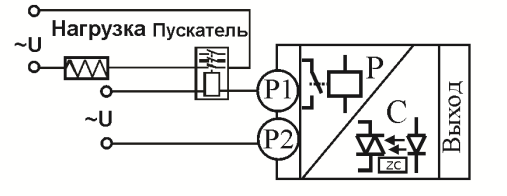

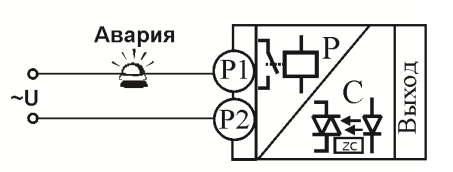

Подключение нагрузки менее 200 Вт

Подключение электромагнитного пускателя

Подключение аварийной сигнализации

# Режим работы «Реле», «Реле-симистор»

Контакты нормально- разомкнутые - 7А, ~230 В Контакты нормально-замкнутые - 3А, ~230 В

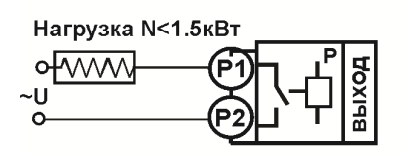

Подключение нагрузки **менее 1,5 кВТ** 

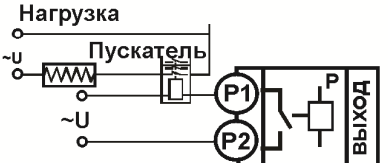

Подключение нагрузки мощностью Подключение аварийной более 1,5 кВТ с помощью

электромагнитного пускателя

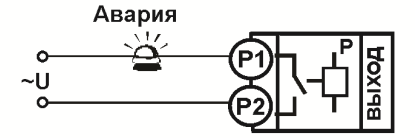

сигнализации

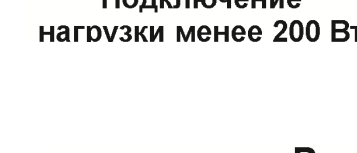

### **13.4 ПОДКЛЮЧЕНИЕ ПРИБОРА**

#### **Типовая схема подключения прибора.**

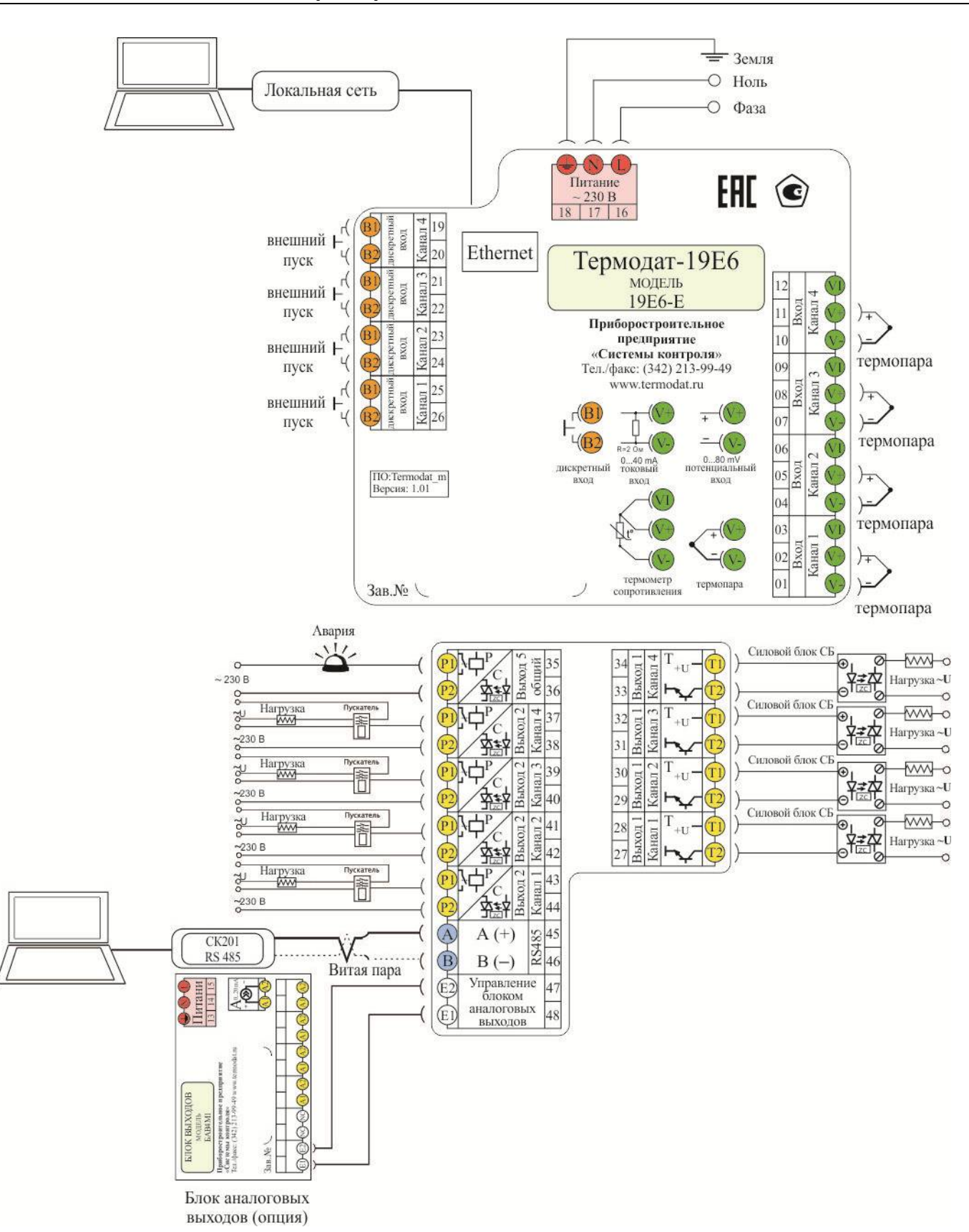

### **14 МЕРЫ БЕЗОПАСНОСТИ**

При эксплуатации прибора должны быть соблюдены "Правила технической эксплуатации электроустановок потребителей и правила техники безопасности при эксплуатации электроустановок потребителей". Контактные колодки должны быть защищены от случайных прикосновений к ним во время работы. Контакт  $\oplus$  на задней стенке прибора должен быть заземлен.

### **15 УСЛОВИЯ ХРАНЕНИЯ, ТРАНСПОРТИРОВКИ И УТИЛИЗАЦИИ**

Прибор в упаковочной таре должен храниться в закрытых помещениях при температуре от -50 до 50ºС и значениях относительной влажности не более 80 % при 25ºС. Прибор может транспортироваться всеми видами крытого наземного транспорта без ограничения расстояний и скорости движения.

Прибор не содержит вредных веществ, драгоценных металлов и иных веществ, требующих специальных мер по утилизации.

### **16 ГАБАРИТНЫЕ РАЗМЕРЫ**

### **Габаритный размер Термодат-19Е6/…/(F) и 19Е6-Е**

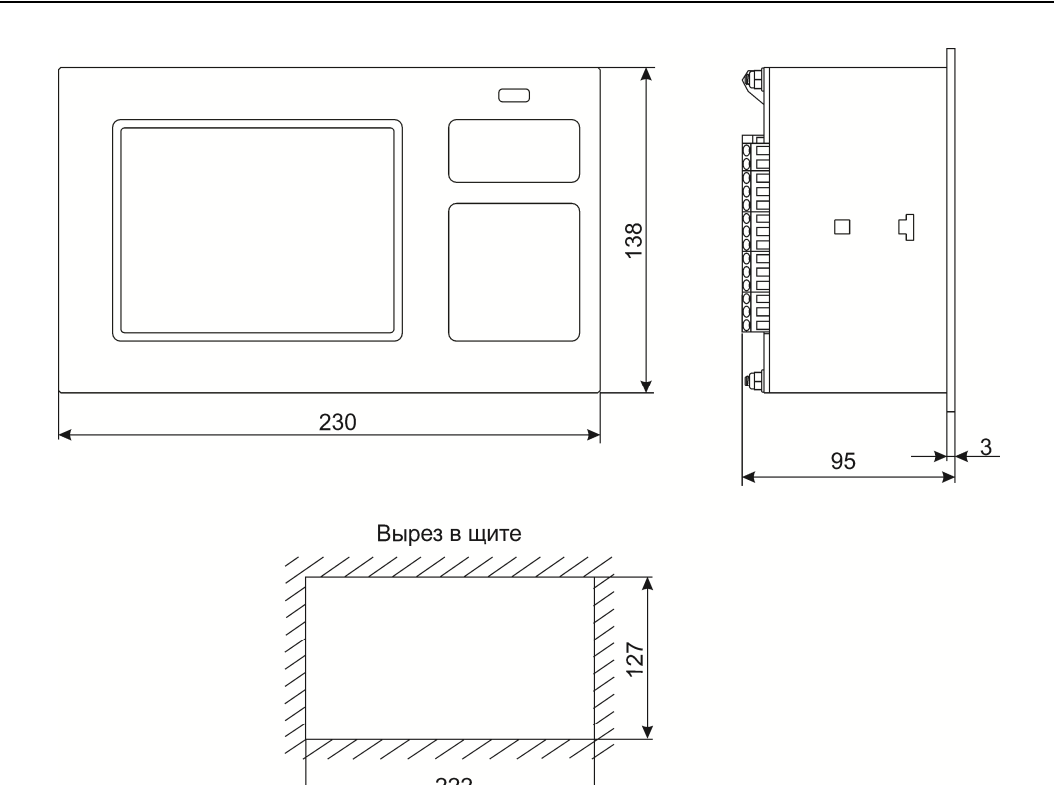

# Габаритный размер Термодат-19E6/......../(F)/IP67пп

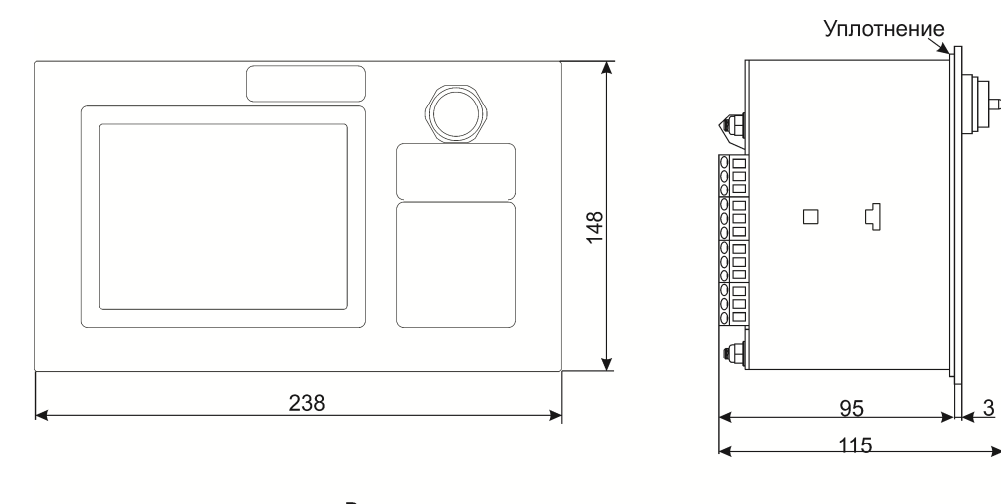

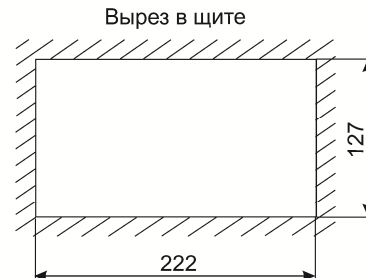

# 17 СТРАНИЦЫ НАСТРОЙКИ

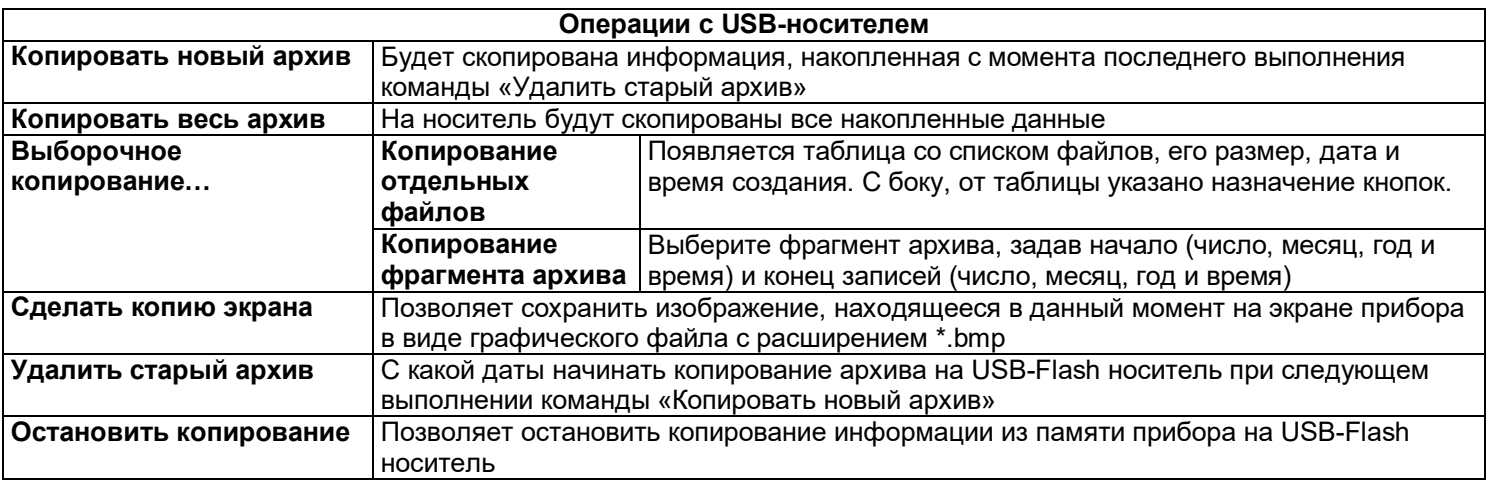

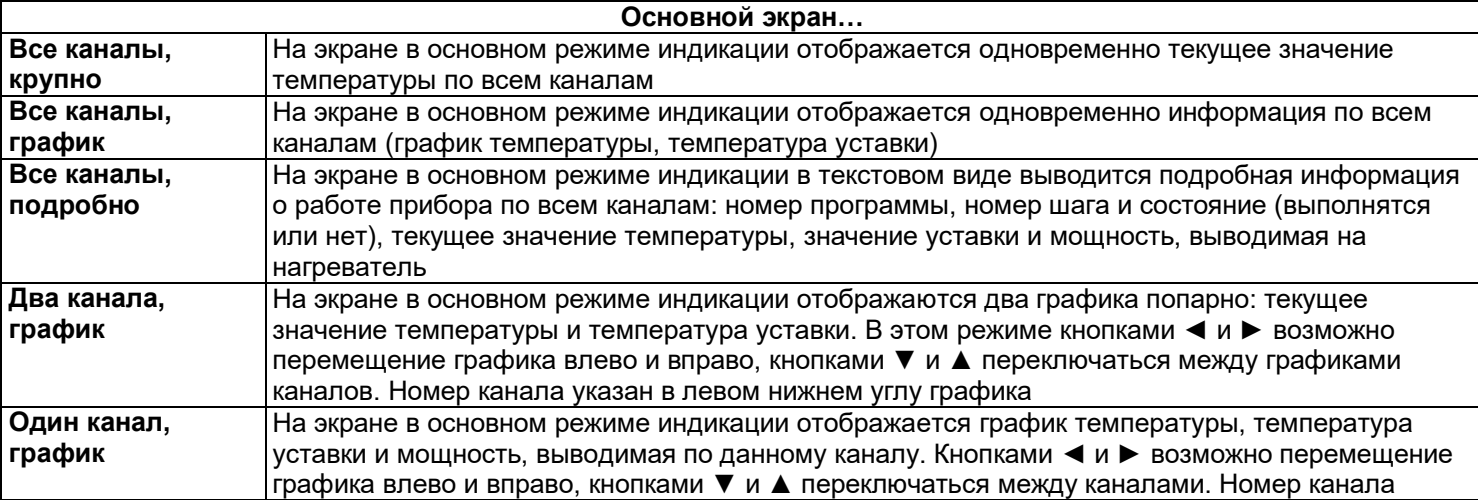

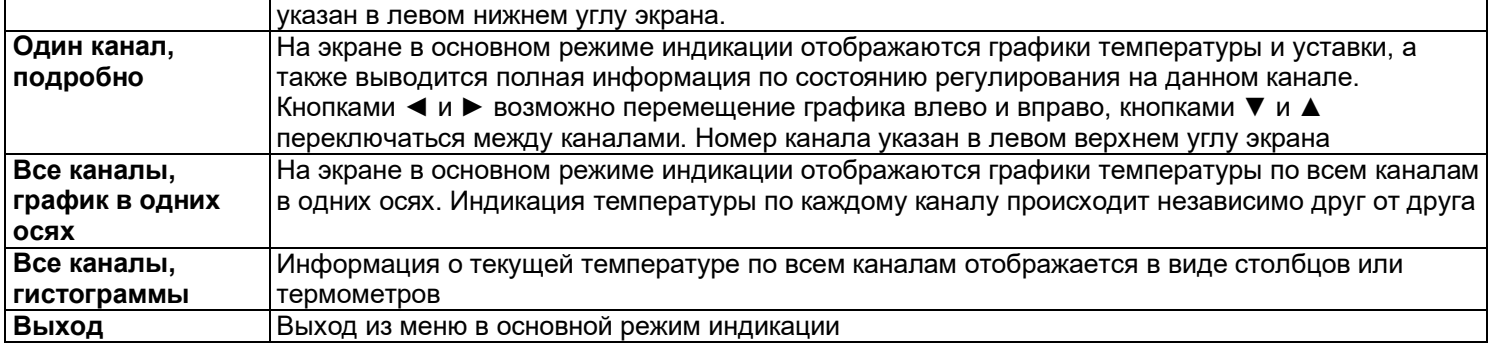

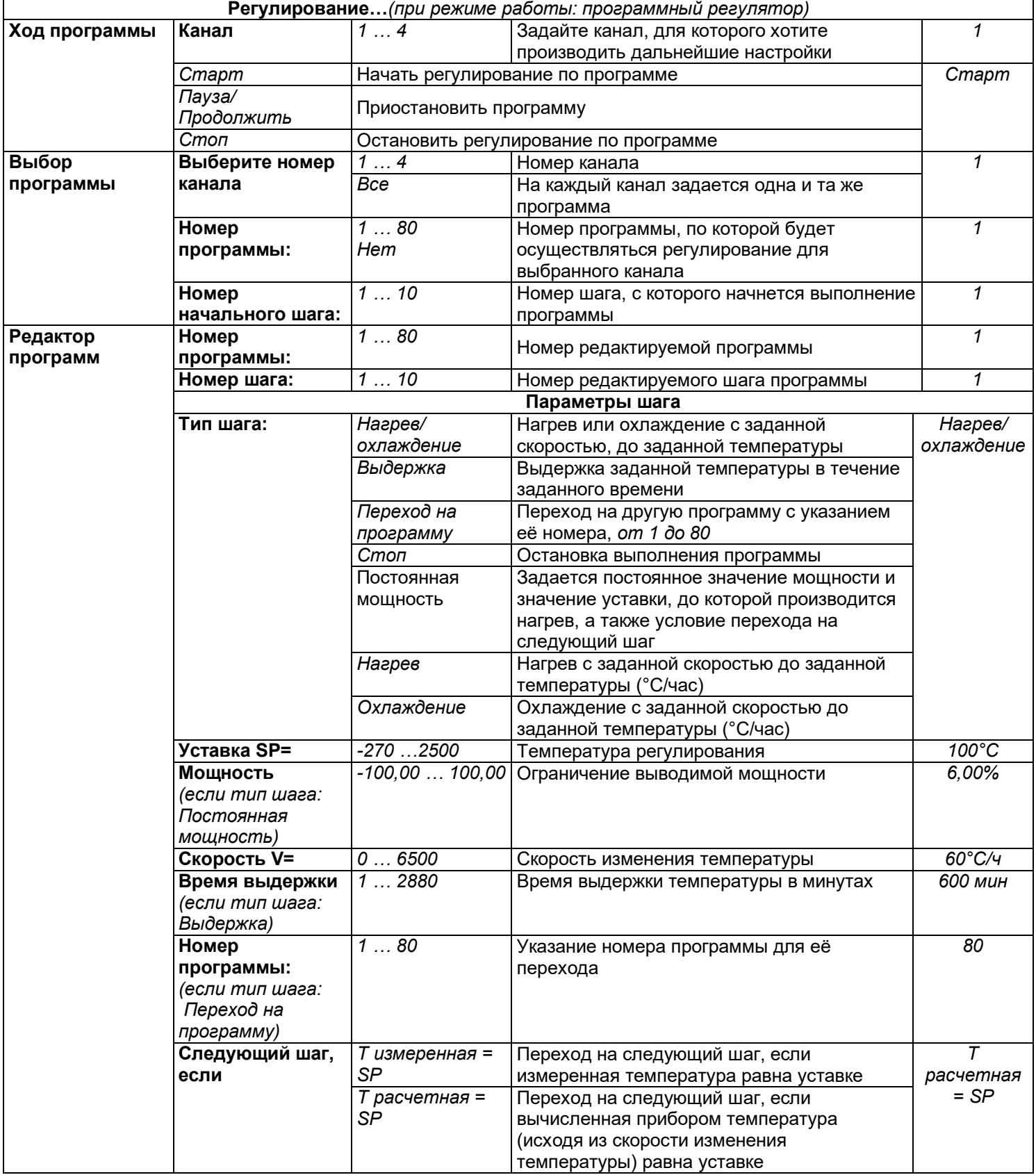

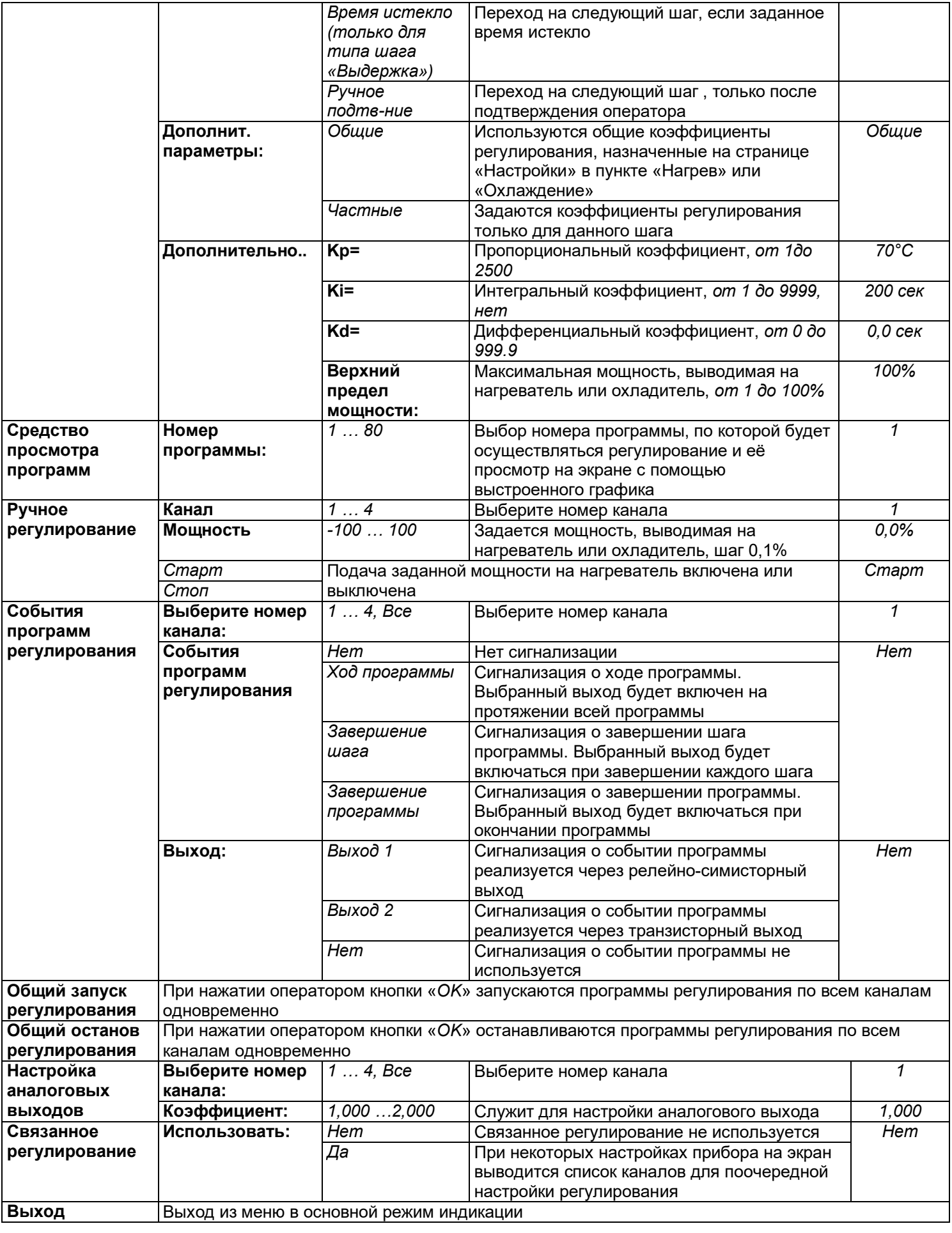

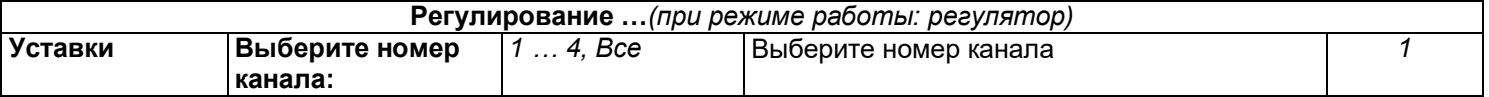

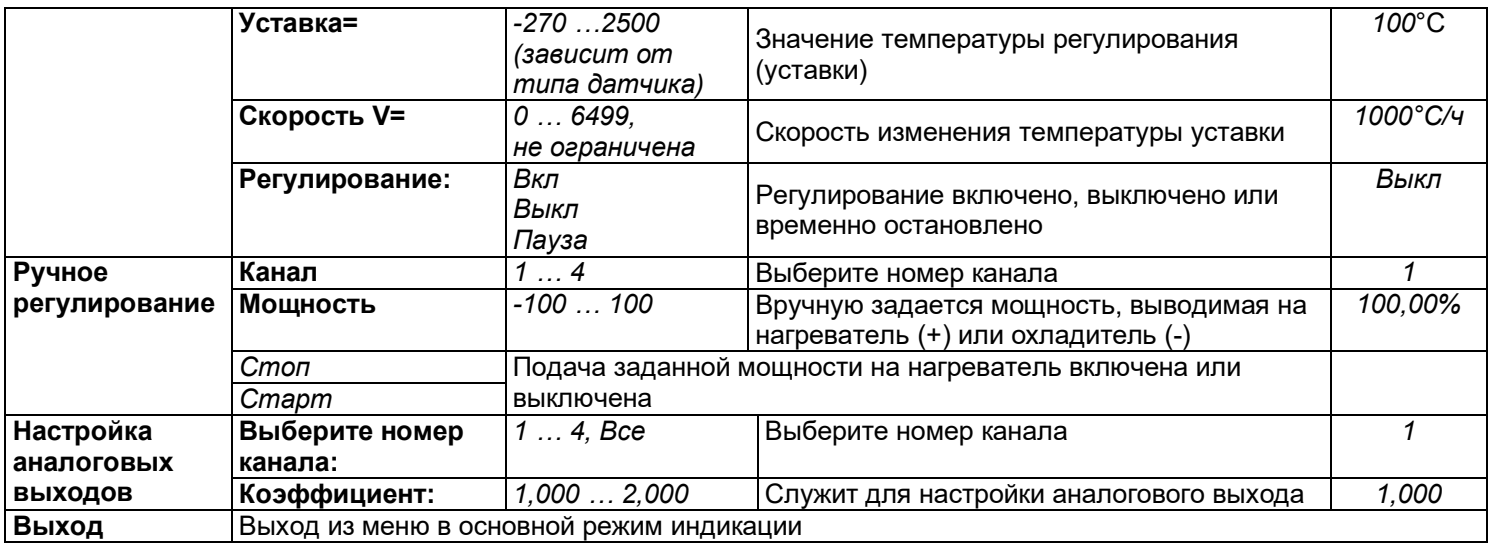

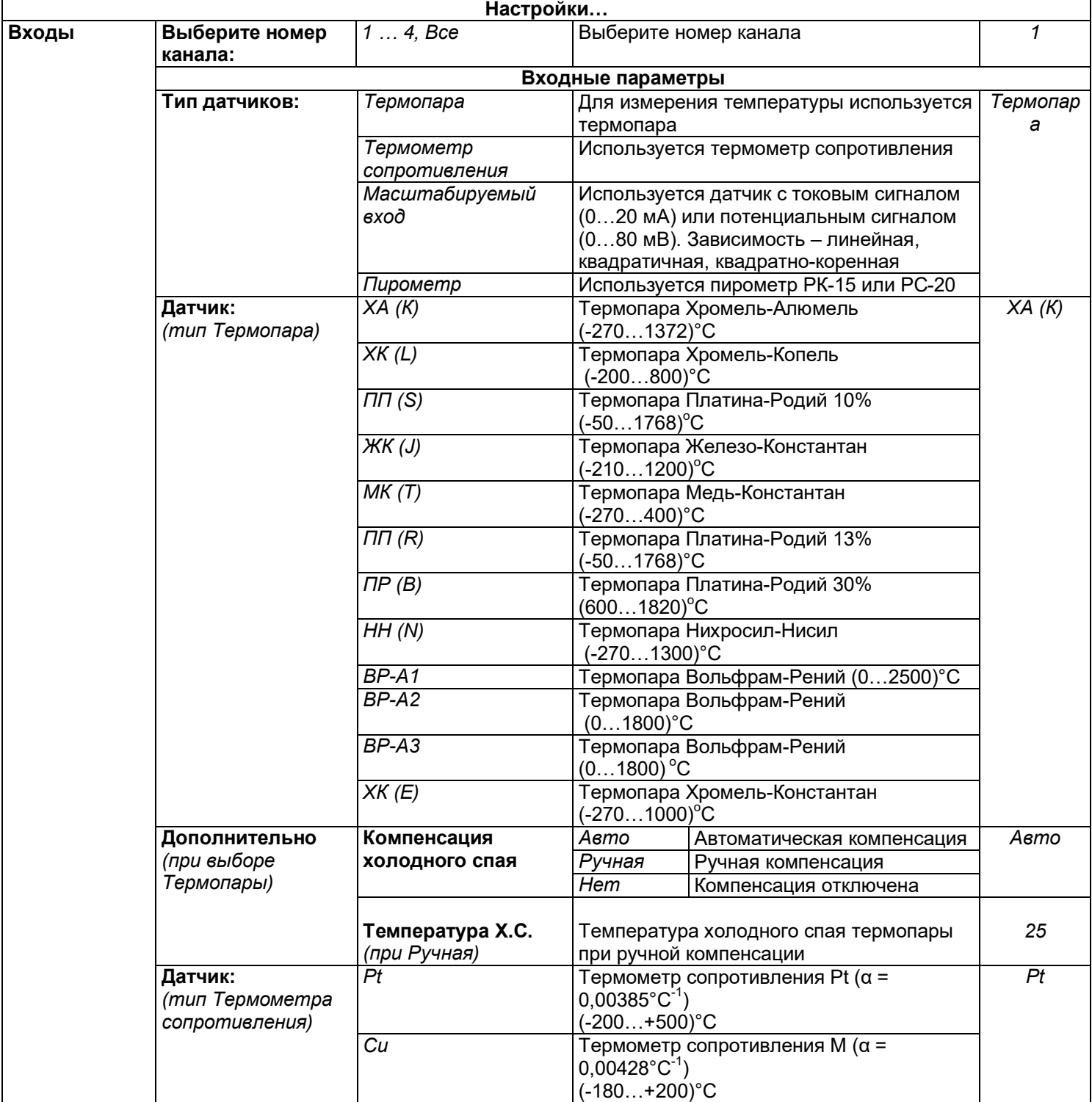

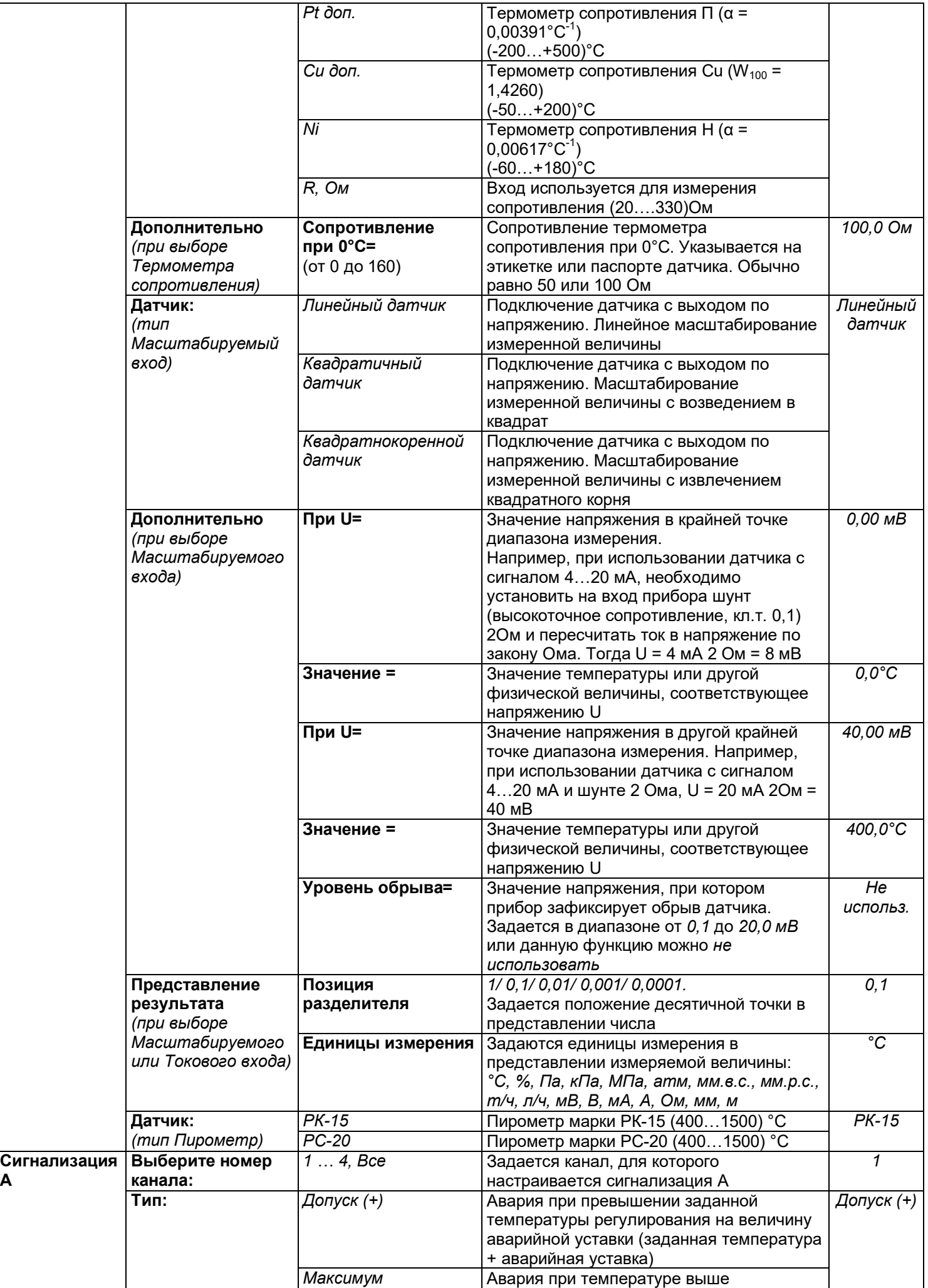

**А**

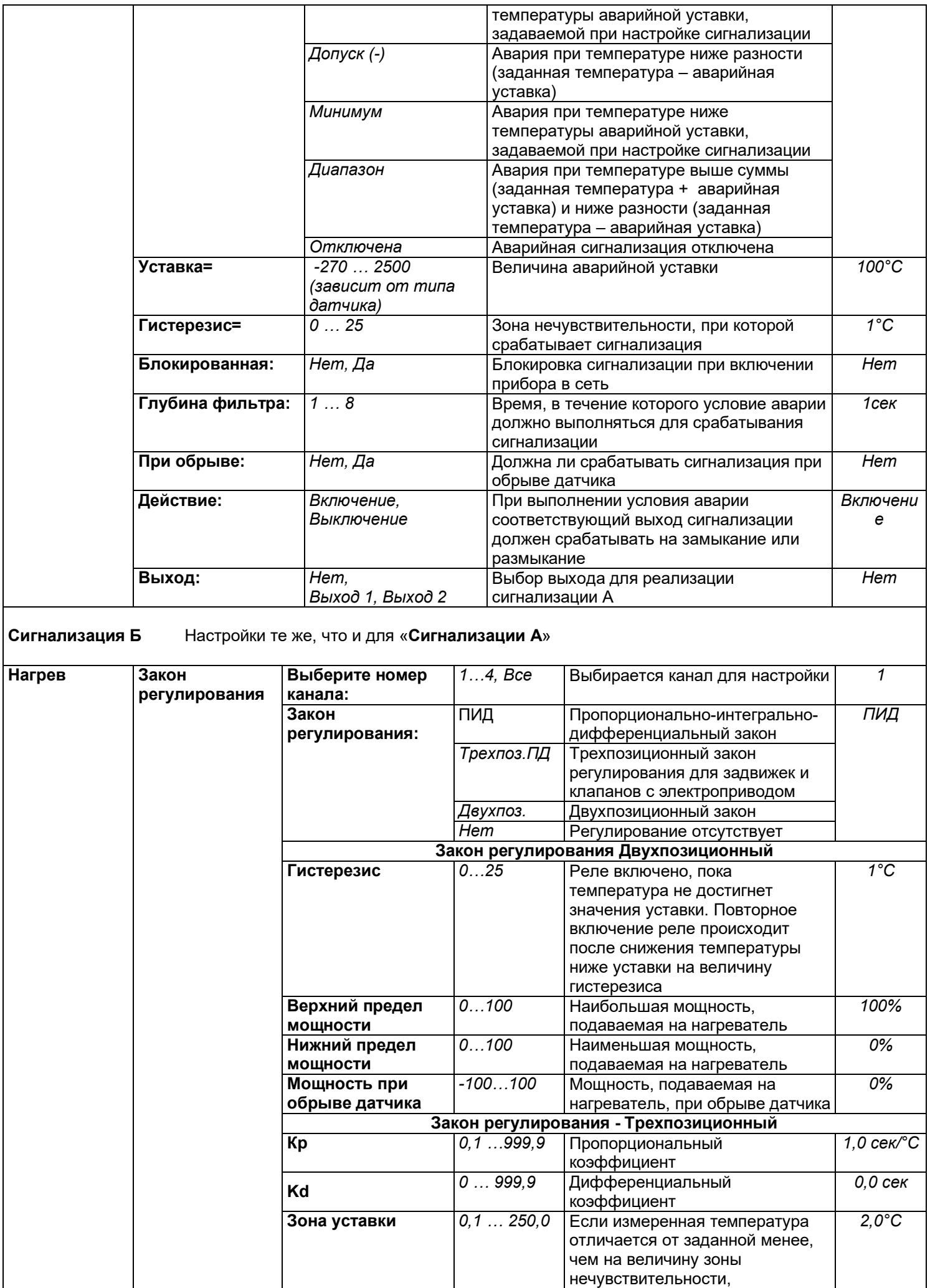

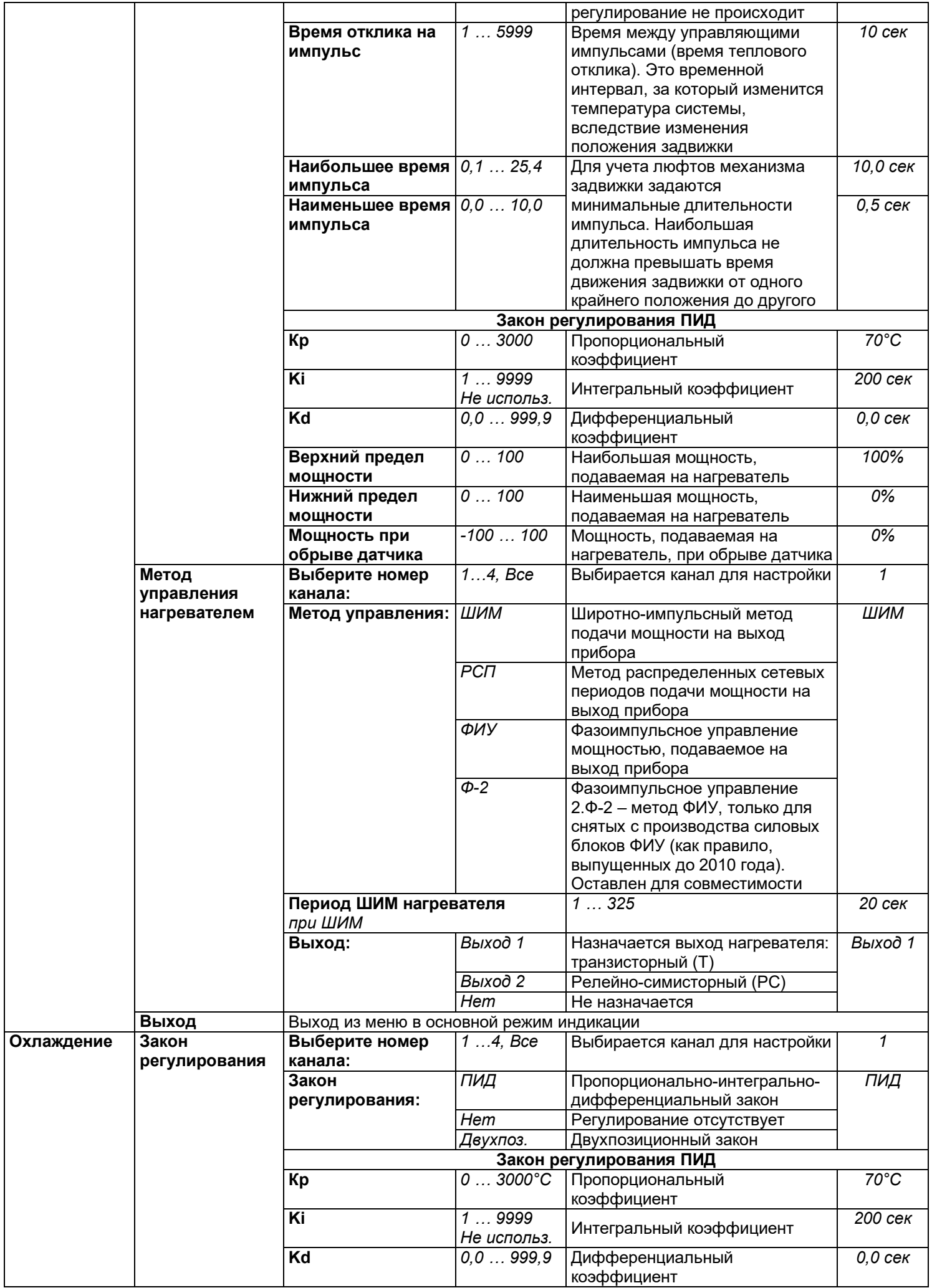

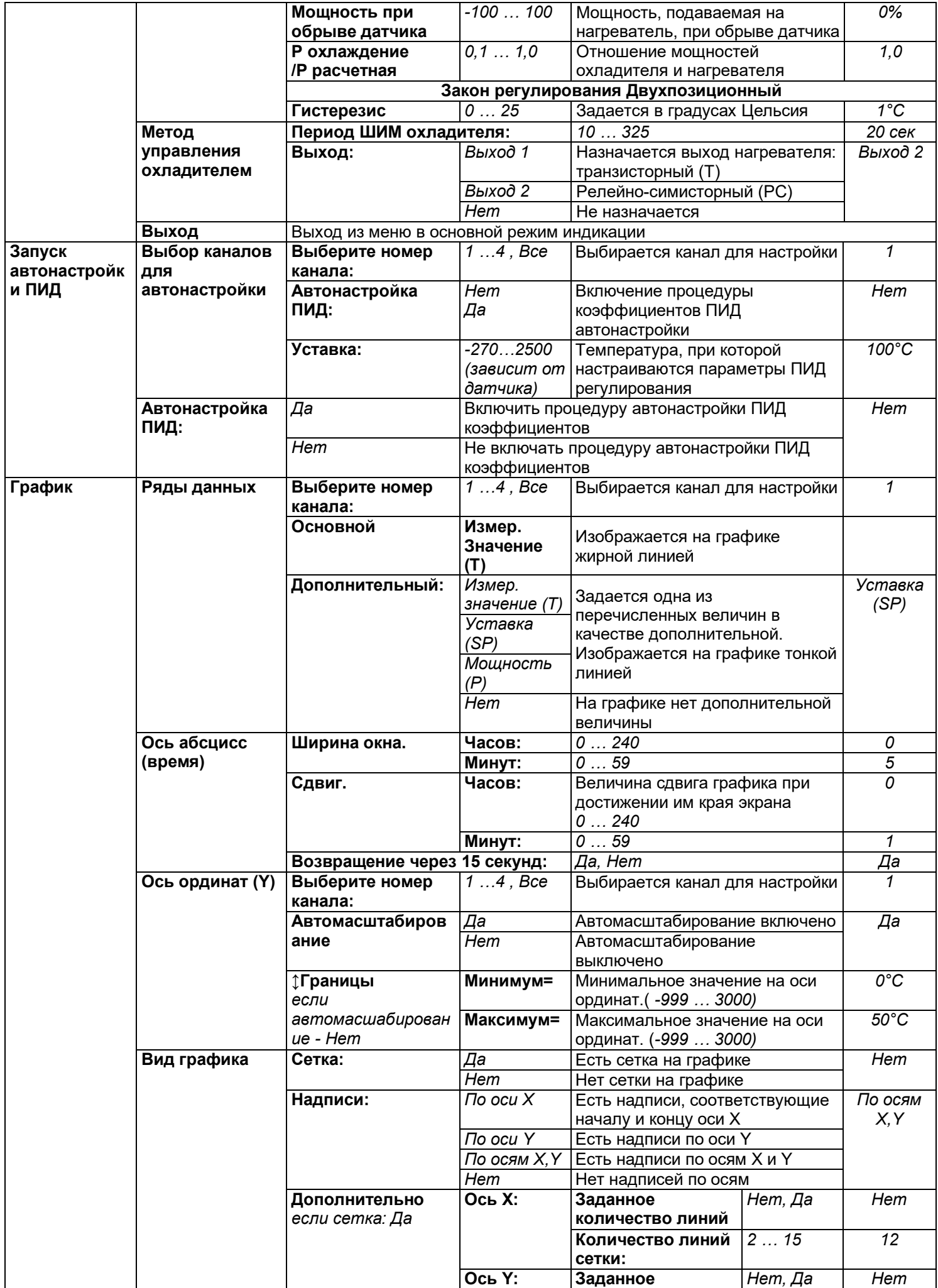

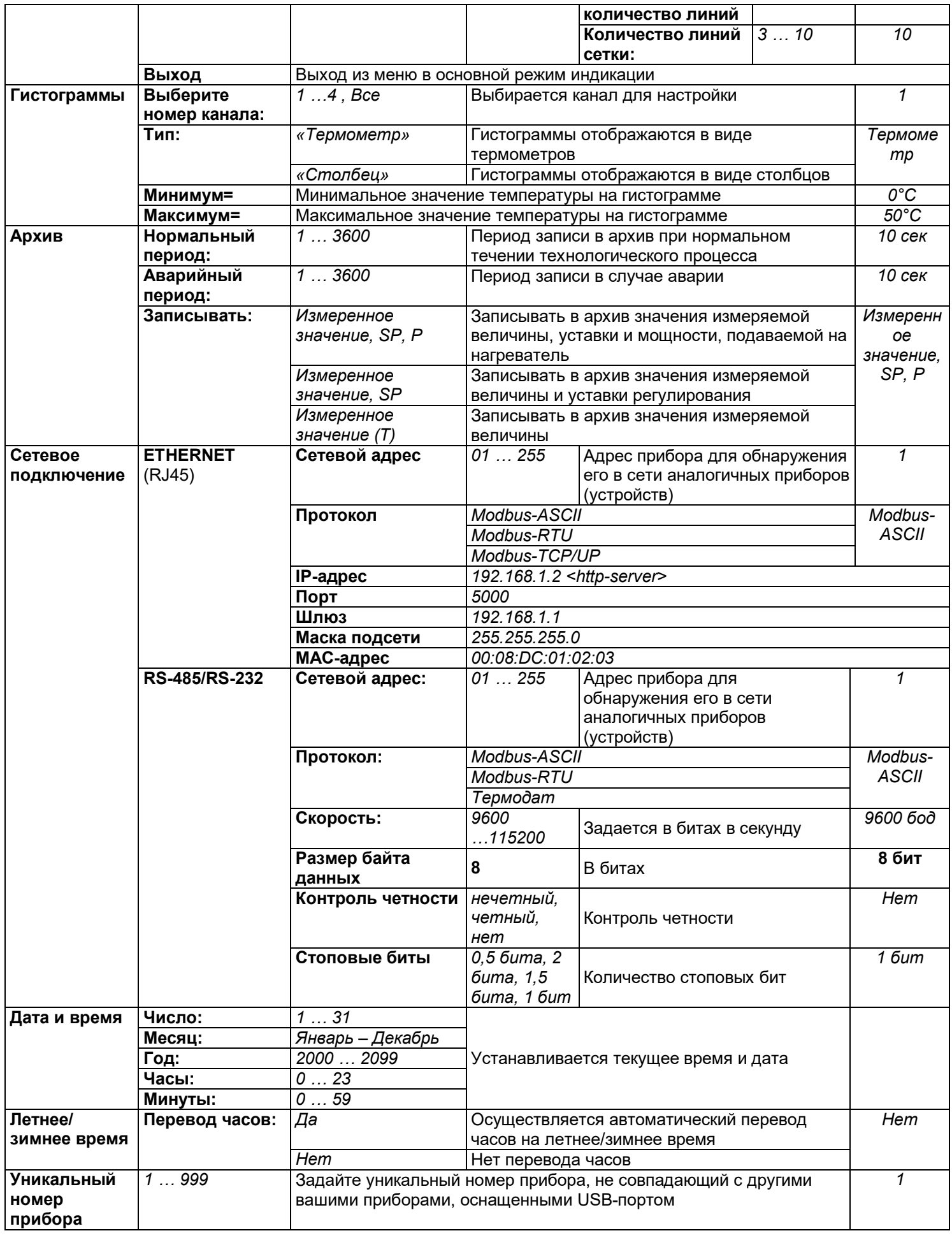

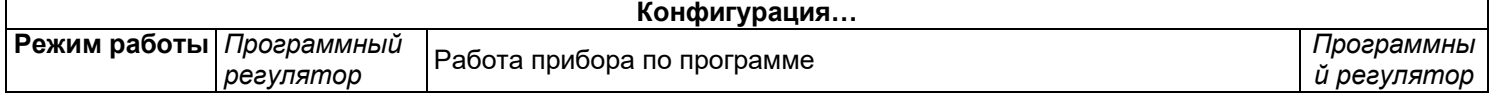

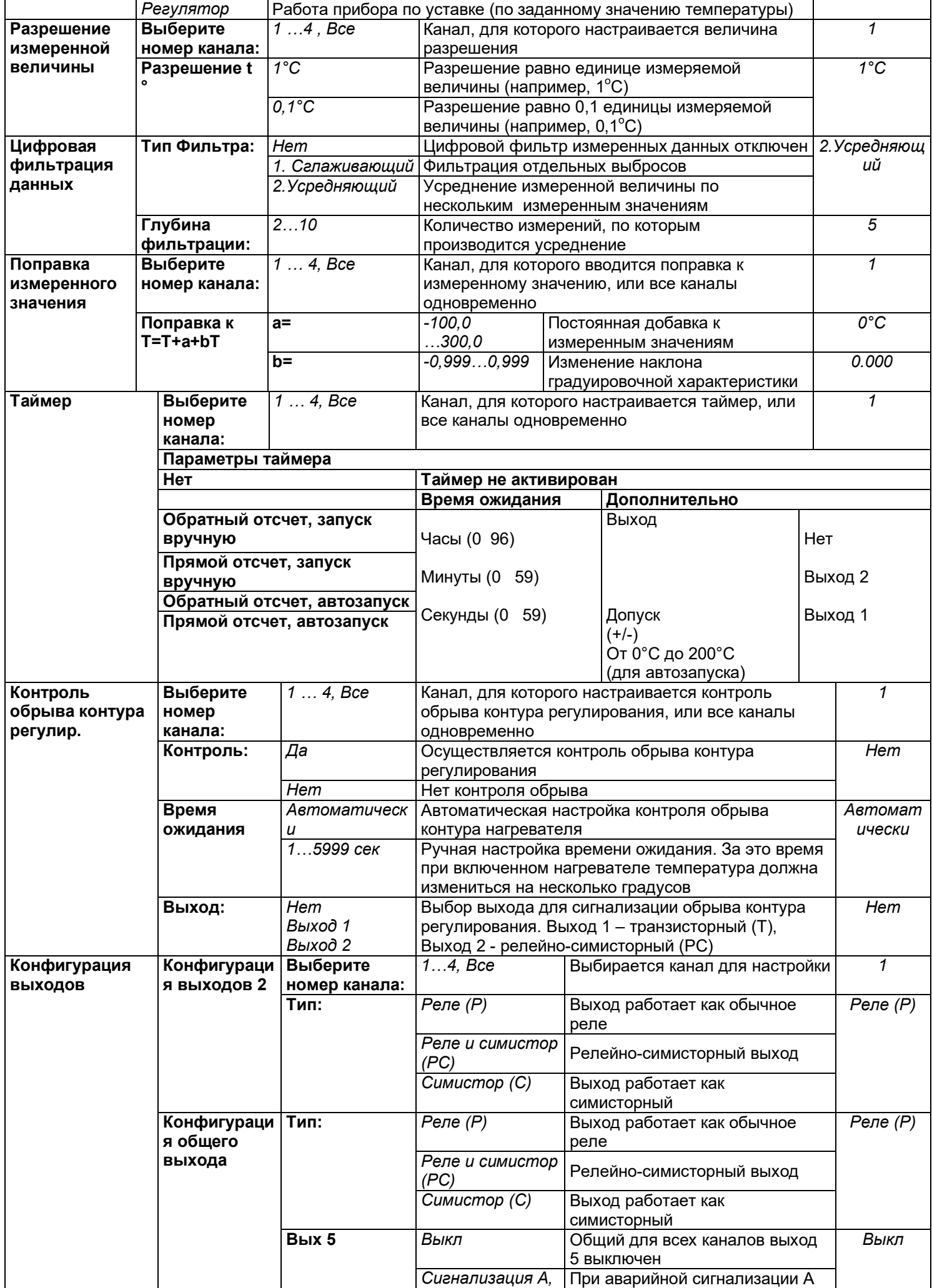

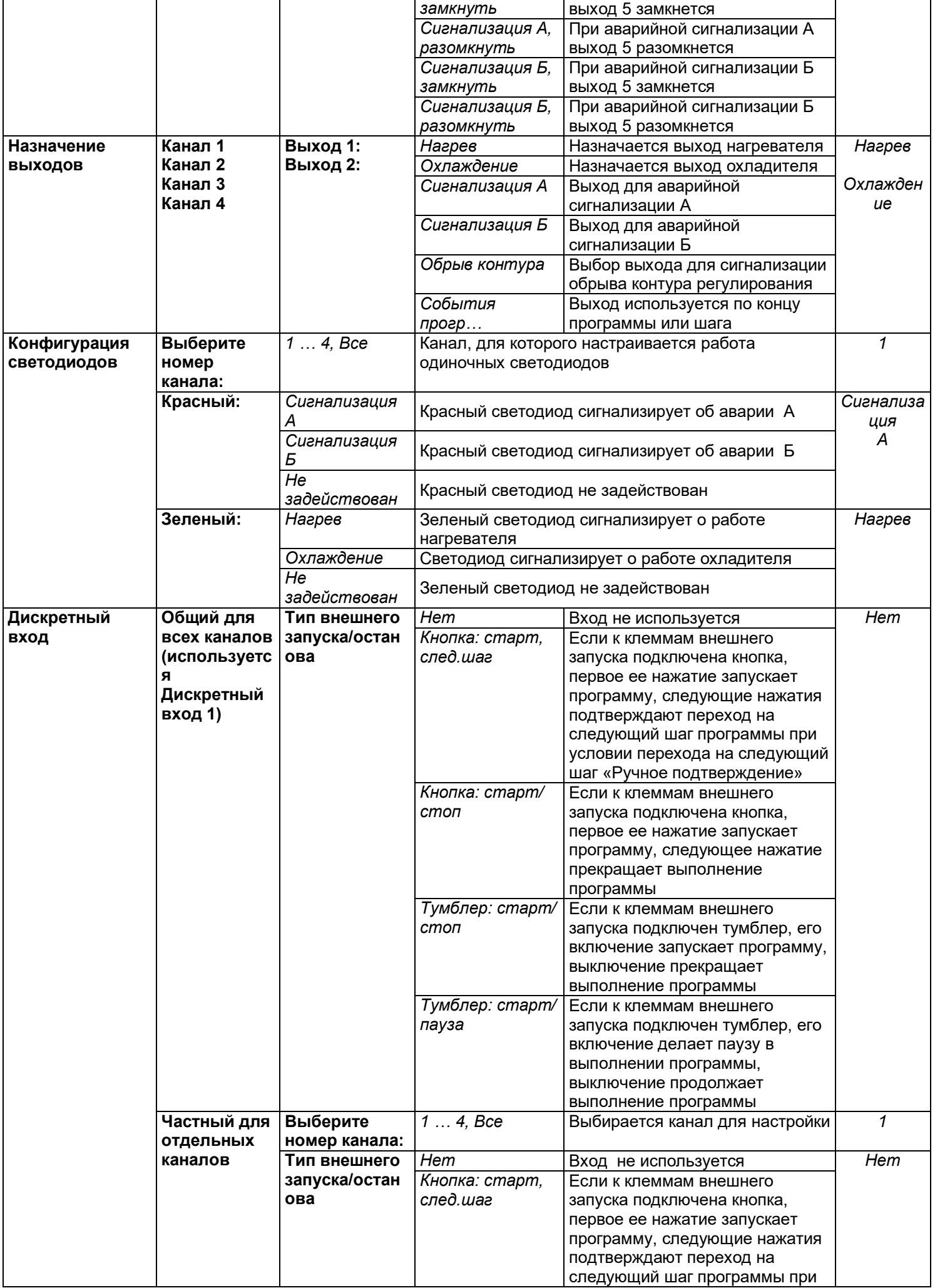

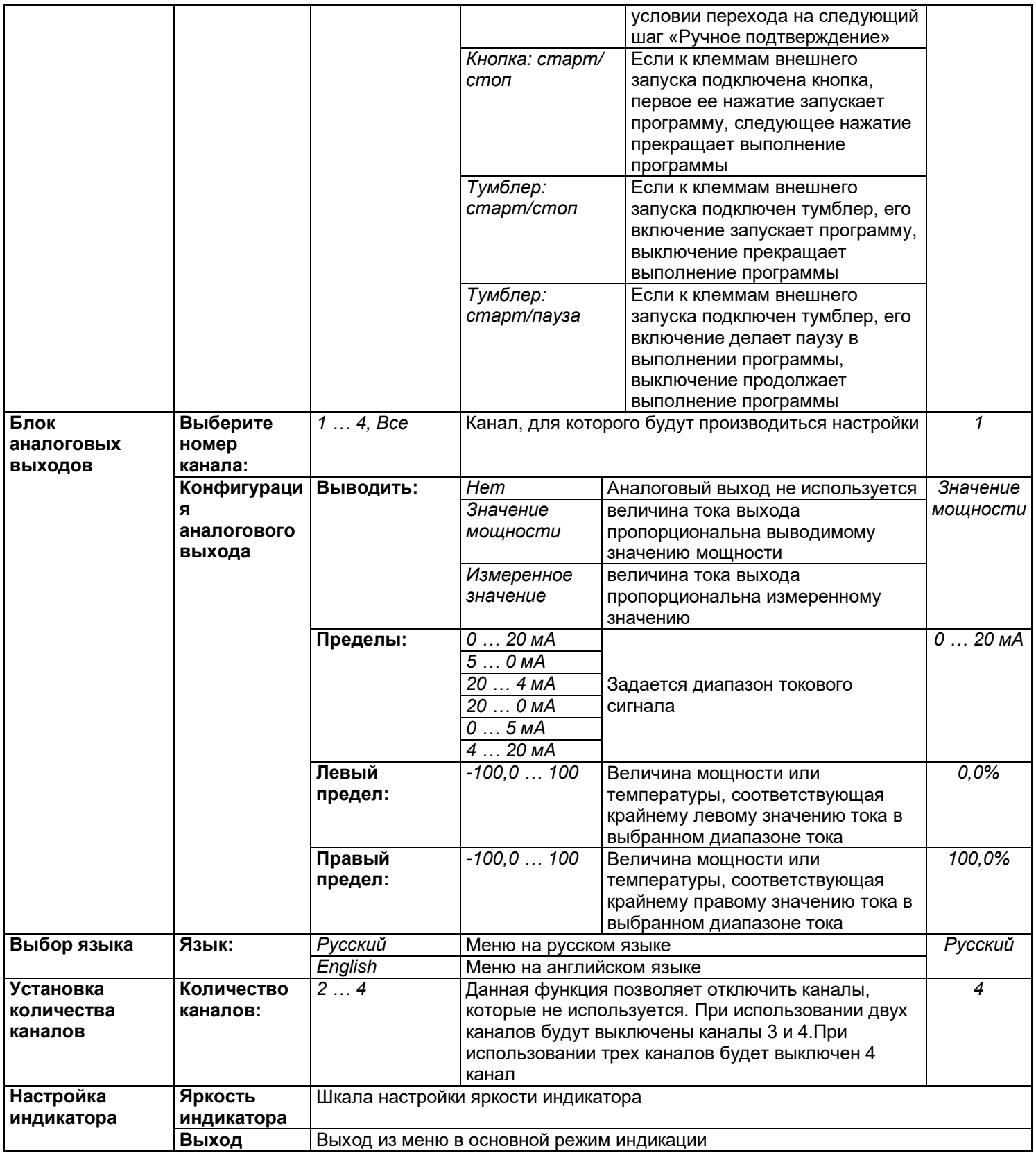

### Приложение

Пример составления программы

Редактор программ служит для создания и исправления программ.

Для того, чтобы создать программу, в окне Редактор программ укажите кнопками и • номер программы, с которой планируется работать.

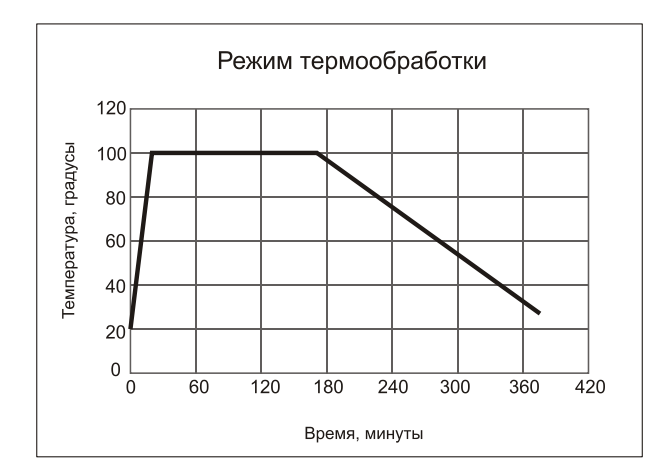

### **Для программирования первого шага программы -изменения температуры от 20 до 100°С за 20мин, то есть со скоростью 240°С/час:**

1. Кнопками ▲ и ▼ перейдите на строку **Номер шага** и кнопками ◄ и ► выберите №**1**.

2. Нажмите **ОК** и перейдите в нижнюю часть экрана, в которой отображаются параметры данного

шага.

3. Кнопками ▲ и ▼ выбрать надпись **Тип шага**.

4. Кнопками ◄ и ►установить тип шага программы: *Нагрев/охлаждение*.

5. Кнопками ▲ и ▼ перейдите на строку *Уставка SP=* и кнопками ◄ и ► задайте конечное значение температуры на данном шаге, т.е. 100**°**С.

6. Кнопками ▲ и ▼ перейдите на строку *Скорость V=* и кнопками ◄ и ► задайте значение скорости на данном шаге ,т.е. 240°С/час.

7. Кнопками ▲ и ▼ перейдите на строку *Следующий шаг, если* и кнопками ◄ и ► выбрать условие перехода на следующий шаг. Это может быть:

 *Т измеренная = SP* - переход на следующий шаг произойдет тогда, когда, измеряемая (фактическая) температура достигнет нужного значения;

 *Т расчетная = SP* -переход на следующий шаг произойдет тогда, когда, по расчетам прибора, исходя из заданной скорости изменения температуры, температура достигнет нужного значения;

*Ручное подтверждение* - переход на следующий шаг произойдет после нажатия кнопки.

8. Кнопками ▲ и ▼ перейдите на строку *Дополнительные параметры* и кнопками ◄ и ► выбрать *Общие* или *Частные*. Если выбрать *Общие*, то параметры ПИД регулирования будут одинаковыми с другими шагами программы. Если выбрать *Частные*, то параметры ПИД регулирования, а также ограничение мощности по максимальному и минимальному значениям можно настроить для данного шага программы в строке *Дополнительно*.

### **Для программирования второго шага программы -удержания температуры 100°С в течение 2,5 часов:**

1. Нажмите **MENU** и перейдите в верхнюю часть экрана.

2. Кнопками ▲ и ▼ перейдите на строку *Номер шага* и кнопками ◄ и ► выберите №**2**.

3. Нажмите **ОК** и перейдите в нижнюю часть экрана.

- 4. Кнопками ▲ и ▼ выбрать надпись *Тип шага*.
- 5. Кнопками ◄ и ►установить тип шага программы: *Выдержка*.

6. Кнопками ▲ и ▼ перейдите на строку *Уставка SP=* и кнопками ◄ и ► задайте значение поддерживаемой температуры на данном шаге, т.е. 100°С.

7. Кнопками ▲ и ▼ перейдите на строку *Время выдержки* и кнопками ◄ и ► задайте значение времени удержания заданной температуры на данном шаге, т.е. 150 мин.

### **Для программирования третьего шага программы -изменения температуры от 100 до 30°С за 3,5часа, то есть остывания со скоростью 20°С/час:**

1. Нажмите **MENU** и перейдите в верхнюю часть экрана.

2. Кнопками ▲ и ▼ перейдите на строку *Номер шага* и кнопками ◄ и ► выберите №**3**.

3. Нажмите **ОК** и перейдите в нижнюю часть экрана.

4. Кнопками ▲ и ▼ выбрать надпись *Тип шага*.

5. Кнопками ◄ и ►установить тип шага программы: *Нагрев/охлаждение*.

6. Кнопками ▲ и ▼ перейдите на строку *Уставка SP=* и кнопками ◄ и ► задайте конечное значение температуры на данном шаге, т.е. 30°С.

7. Кнопками ▲ и ▼ перейдите на строку *Скорость V=* и кнопками ◄ и ► задайте значение скорости на данном шаге, т.е. 20°С/час.

8. Кнопками ▲ и ▼ перейдите на строку *Следующий шаг, если* и кнопками ◄ и ► выбрать условие перехода на следующий шаг. Это может быть:

 *Т измеренная = SP* - переход на следующий шаг произойдет тогда, когда, измеряемая (фактическая) температура достигнет нужного значения;

 *Т расчетная = SP* -переход на следующий шаг произойдет тогда, когда, по расчетам прибора, исходя из заданной скорости изменения температуры, температура достигнет нужного значения;

*Ручное подтверждение* - переход на следующий шаг произойдет после нажатия кнопки.

*9.* Кнопками ▲ и ▼ перейдите на строку *Дополнительные параметры* и кнопками ◄ и ► выбрать *Общие* или *Частные*. Если выбрать *Общие*, то параметры ПИД регулирования будут одинаковыми с другими шагами программы. Если выбрать *Частные*, то параметры ПИД регулирования, а также ограничение мощности по максимальному и минимальному значениям можно настроить для данного шага программы в строке *Дополнительно…*

### **Для программирования четвертого шага программы- остановка выполнения программы:**

10. Нажмите **MENU** и перейдите в верхнюю часть экрана.

11. Кнопками ▲ и ▼ перейдите на строку *Номер шага* и кнопками ◄ и ► выберите № **4**.

12. Нажмите **ОК** и перейдите в нижнюю часть экрана.

13. Кнопками ▲ и ▼ выбрать пункт *Тип шага*.

14. Кнопками ▼ и ▲ установить тип шага программы: *Стоп*.

### **18 КОНТАКТНАЯ ИНФОРМАЦИЯ**

### **Приборостроительное предприятие «Системы контроля»**

Россия, 614031, г. Пермь, ул. Докучаева, 31А многоканальный телефон, факс: (342) 213-99-49 http://www.termodat.ru E-mail: mail@termodat.ru